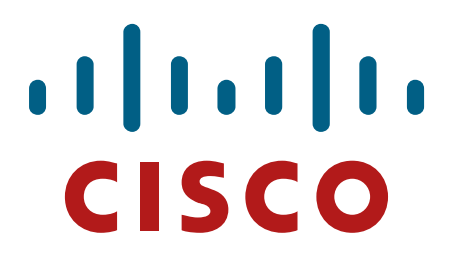

## **Cisco Aironet 1572 EAC, 1702i, 2702e/i, 3702e/i/p Wireless LAN Access Points**

## **FIPS 140-2 Non-Proprietary Security Policy Level 2 Validation**

**Version 1.4**

**September 2019**

# **Table of Contents**

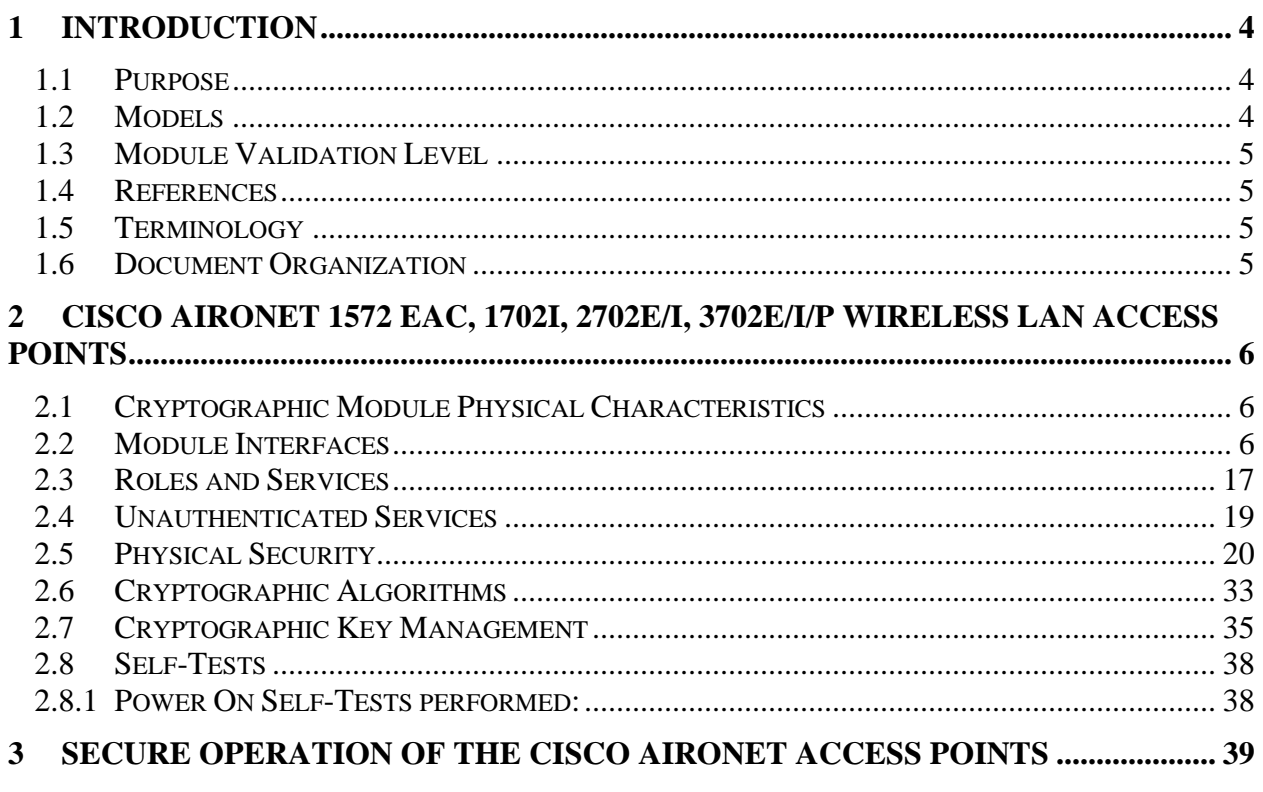

# **Table of Tables**

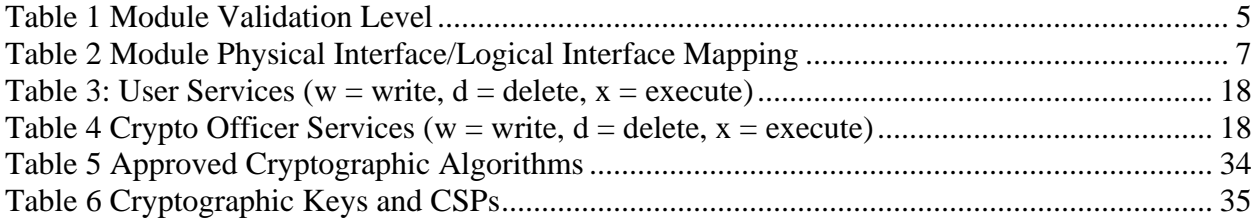

# **Table of Figures**

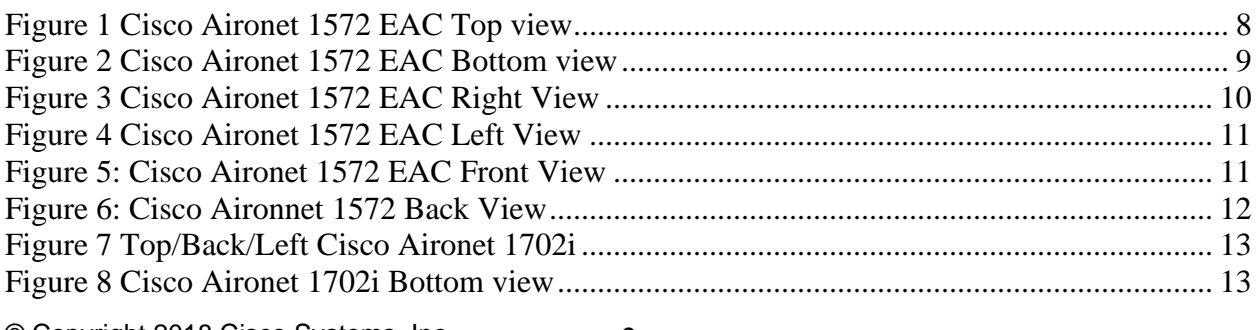

 $\copyright$  Copyright 2018 Cisco Systems, Inc.<br>This document may be freely reproduced and distributed whole and intact including this Copyright Notice.

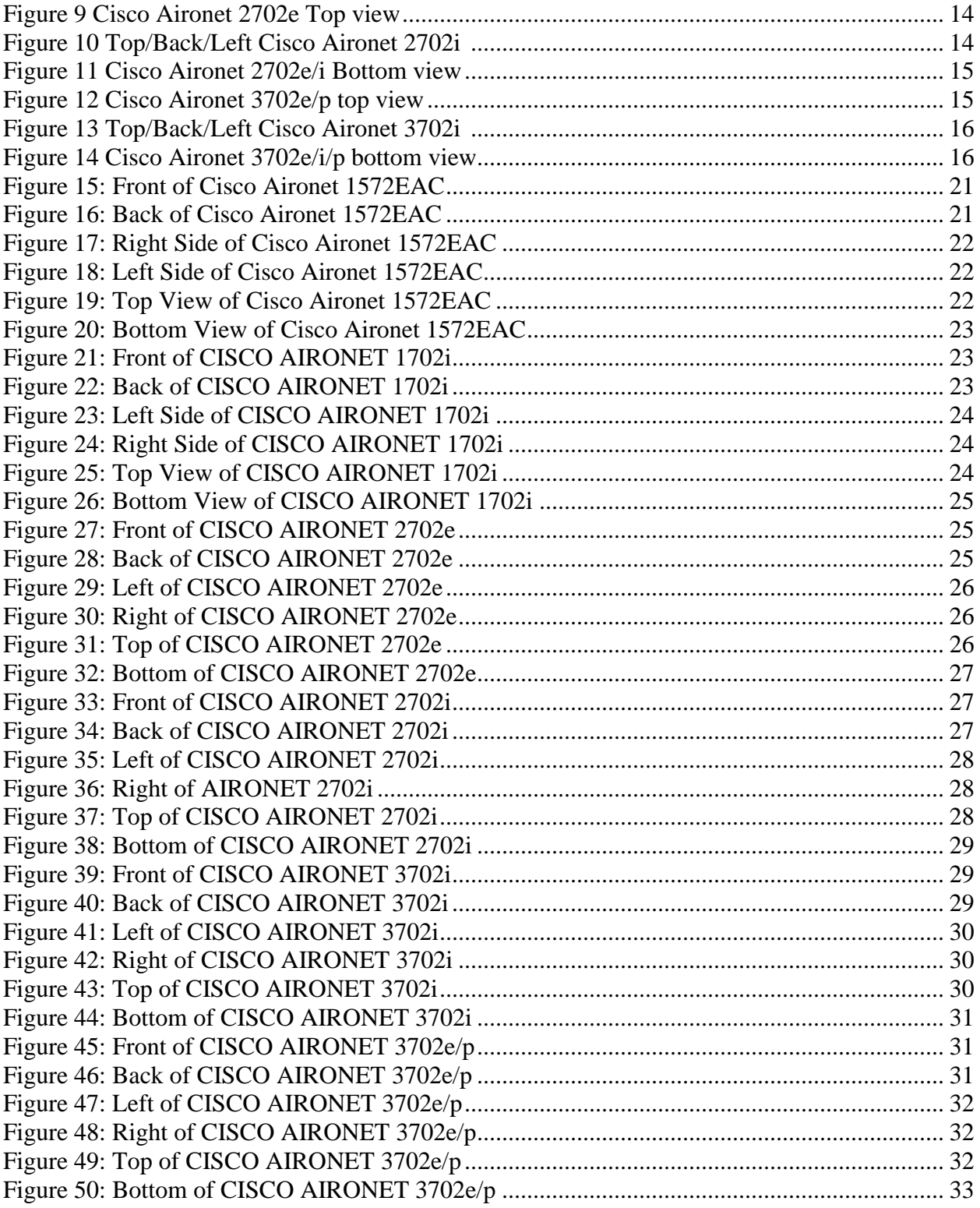

## <span id="page-3-1"></span><span id="page-3-0"></span>**1 Introduction**

## 1.1 Purpose

This is a non-proprietary Cryptographic Module Security Policy for the Cisco Aironet 1572 EAC, 1702i, 2702e/i, and 3702e/i/p Wireless LAN Access Points, Firmware version 8.5, also referred to in this document as Access Points (APs). This security policy describes how the modules meet the security requirements of FIPS 140-2 Level 2 and may be freely distributed.

## <span id="page-3-2"></span>1.2 Models

- Cisco Aironet 1572 EAC Access Point with Marvell 88W8764C (HW: 1572 EAC)
- Cisco Aironet 1702i Access Point with Marvell 88W8764C (HW: 1702i)
- Cisco Aironet 2702e Access Point with Marvell 88W8764C (HW: 2702e)
- Cisco Aironet 2702i Access Point with Marvell 88W8764C (HW: 2702i)
- Cisco Aironet 3702e Access Point with Marvell 88W8764C (HW: 3702e)
- Cisco Aironet 3702i Access Point with Marvell 88W8764C (HW: 3702i)
- Cisco Aironet 3702p Access Point with Marvell 88W8764C (HW: 3702p)

Please notice that any substitutions or modifications to the particular hardware versions (e.g., Marvell hardware) listed above would void the validation of the subject module.

FIPS 140-2 (Federal Information Processing Standards Publication 140-2 — *Security Requirements for Cryptographic Modules*) details the U.S. Government requirements for cryptographic modules. More information about the FIPS 140-2 standard and validation program is available on the NIST website at [http://csrc.nist.gov/groups/STM/index.html.](http://csrc.nist.gov/groups/STM/index.html)

## <span id="page-4-0"></span>1.3 Module Validation Level

<span id="page-4-4"></span>The following table lists the level of validation for each area in the FIPS PUB 140-2.

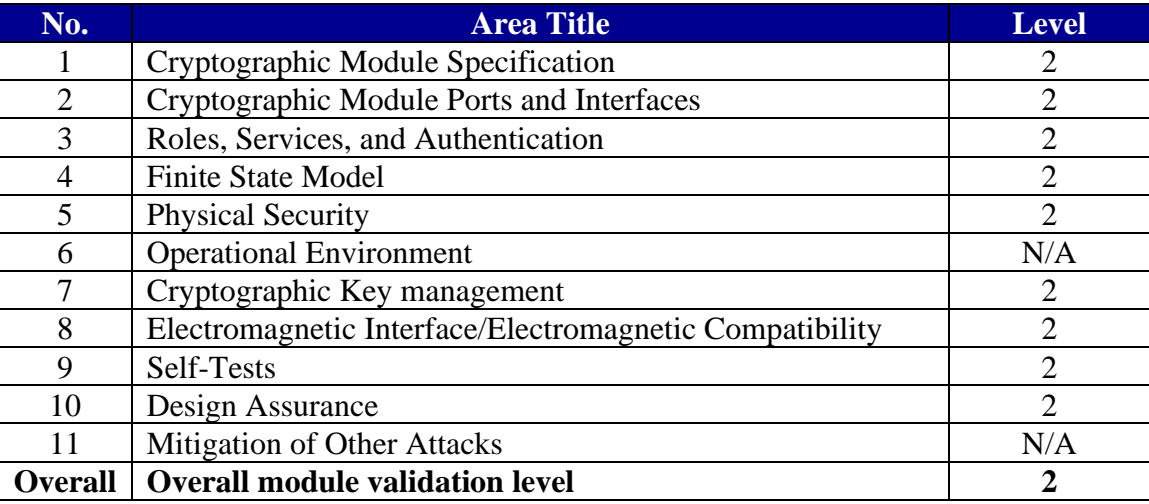

#### **Table 1 Module Validation Level**

The modules have a non-modifiable operational environment.

### 1.4 References

<span id="page-4-1"></span>This document deals only with operations and capabilities of the Cisco Aironet 1572 EAC, 1702i, 2702e/i, 3702e/i/p Wireless LAN Access Points cryptographic module security policy.

For answers to technical or sales related questions please refer to the contacts listed on the Cisco Systems website at [www.cisco.com.](http://www.cisco.com/)

<span id="page-4-2"></span>The NIST Validated Modules website [\(http://csrc.nist.gov/groups/STM/cmvp/validation.html\)](http://csrc.nist.gov/groups/STM/cmvp/validation.html) contains contact information for answers to technical or sales-related questions for the module.

## 1.5 Terminology

<span id="page-4-3"></span>In this document, the Cisco Aironet 1572 EAC, 1702i, 2702e/i and 3702e/i/p Wireless LAN Access Points are referred to as access points, APs or the modules.

## 1.6 Document Organization

The Security Policy document is part of the FIPS 140-2 Submission Package. In addition to this document, the Submission Package contains:

Vendor Evidence document Finite State Machine Other supporting documentation as additional references

© Copyright 2018 Cisco Systems, Inc.  $\copyright$  Copyright 2018 Cisco Systems, Inc.  $5$   $5$  This document provides an overview of the Cisco Aironet 1572 EAC, 1702i, 2702e/i, 3702e/i/p Wireless LAN Access Points and explains the secure configuration and operation of the module. This introduction section is followed by Section 2, which details the general features and functionality of the appliances. Section 3 specifically addresses the required configuration for secure operation.

With the exception of this Non-Proprietary Security Policy, the FIPS 140-2 Validation Submission Documentation is Cisco-proprietary and is releasable only under appropriate nondisclosure agreements. For access to these documents, please contact Cisco Systems.

## <span id="page-5-0"></span>**2 Cisco Aironet 1572 EAC, 1702i, 2702e/i, 3702e/i/p Wireless LAN Access Points**

Get industry-leading performance with Cisco Aironet access points for highly secure and reliable wireless connections for both indoor and outdoor environments. Cisco offers a broad portfolio of access points targeted to the specific needs of all industries, business types, and topologies.

Cisco Aironet access points can be deployed in a distributed or centralized network for a branch office, campus, or a large enterprise. To help ensure an exceptional end-user experience on the wireless network, they provide a variety of capabilities, including:

- [Cisco CleanAir Technology,](http://www.cisco.com/en/US/netsol/ns1070/index.html) for a self-healing, self-optimizing network that avoids RF interference
- [Cisco ClientLink](http://www.cisco.com/en/US/prod/collateral/wireless/ps5678/ps10092/white_paper_c11-516389_ps6973_Products_White_Paper.html) to improve reliability and coverage for existing clients
- [Cisco BandSelect](http://www.cisco.com/en/US/solutions/collateral/ns340/ns394/ns348/ns767/ratification_checklist_brochure_c11-557441.pdf) to improve 5 GHz client connections in mixed client environments
- [Cisco VideoStream,](http://www.cisco.com/en/US/prod/collateral/wireless/ps6302/ps8322/ps10315/ps10325/white_paper_c11-577721.html) which uses multicast to improve multimedia applications

Whether you need entry-level wireless for a small enterprise or mission-critical coverage at thousands of locations, Cisco Aironet is the solution you have been looking for.

## <span id="page-5-1"></span>2.1 Cryptographic Module Physical Characteristics

Each access point is a multi-chip standalone security appliance, and the cryptographic boundary is defined as encompassing the "top," "front," "back," "left," "right," and "bottom" surfaces of the case.

## <span id="page-5-2"></span>2.2 Module Interfaces

The module provides a number of physical and logical interfaces to the device, and the physical interfaces provided by the module are mapped to the following FIPS 140-2 defined logical interfaces: data input, data output, control input, status output, and power. Additional views of the module can be seen in section 2.5 "Physical Security". The logical interfaces and their mapping are described in the following table:

#### **Table 2 Module Physical Interface/Logical Interface Mapping**

<span id="page-6-0"></span>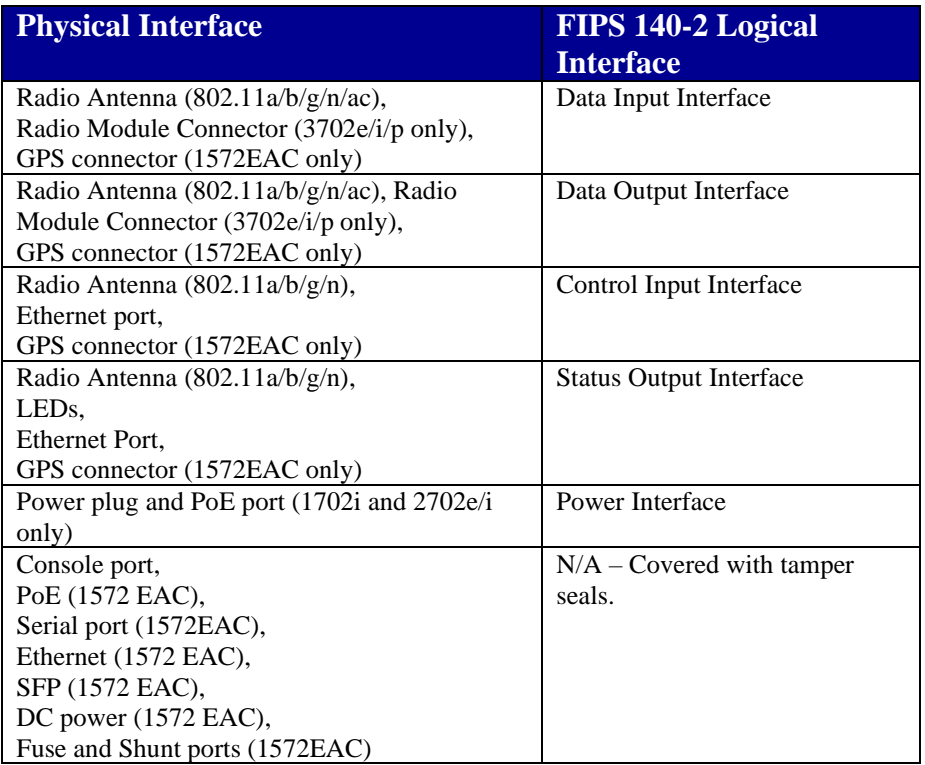

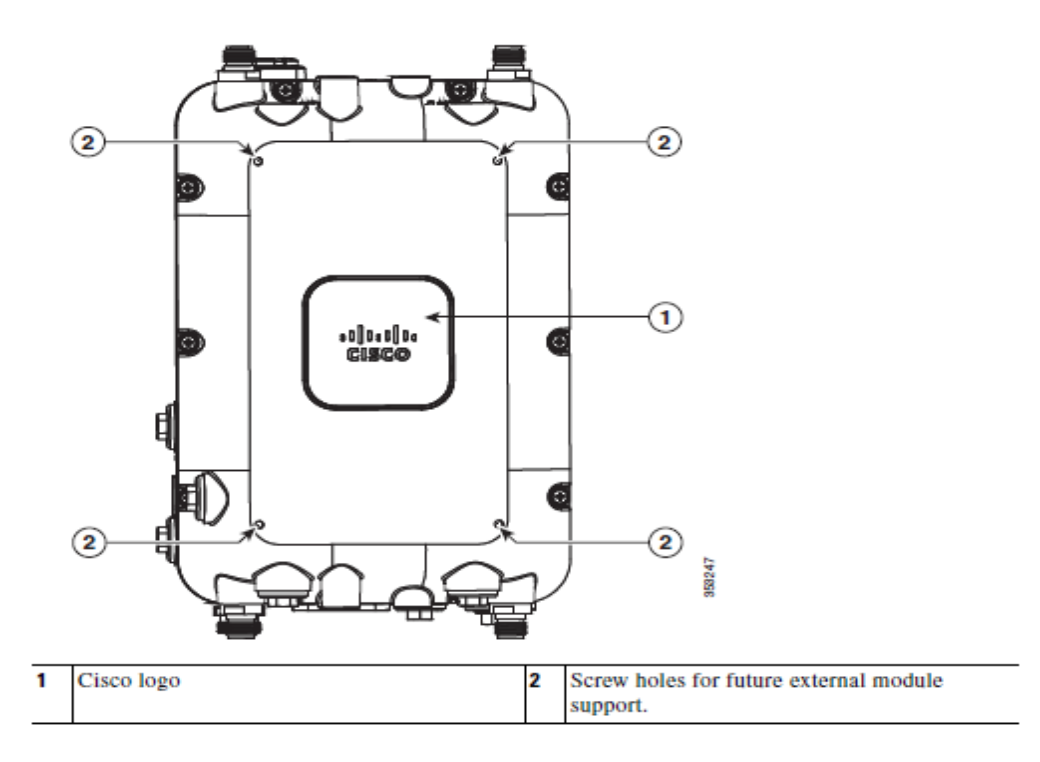

<span id="page-7-0"></span>**Figure 1 Cisco Aironet 1572 EAC Top view**

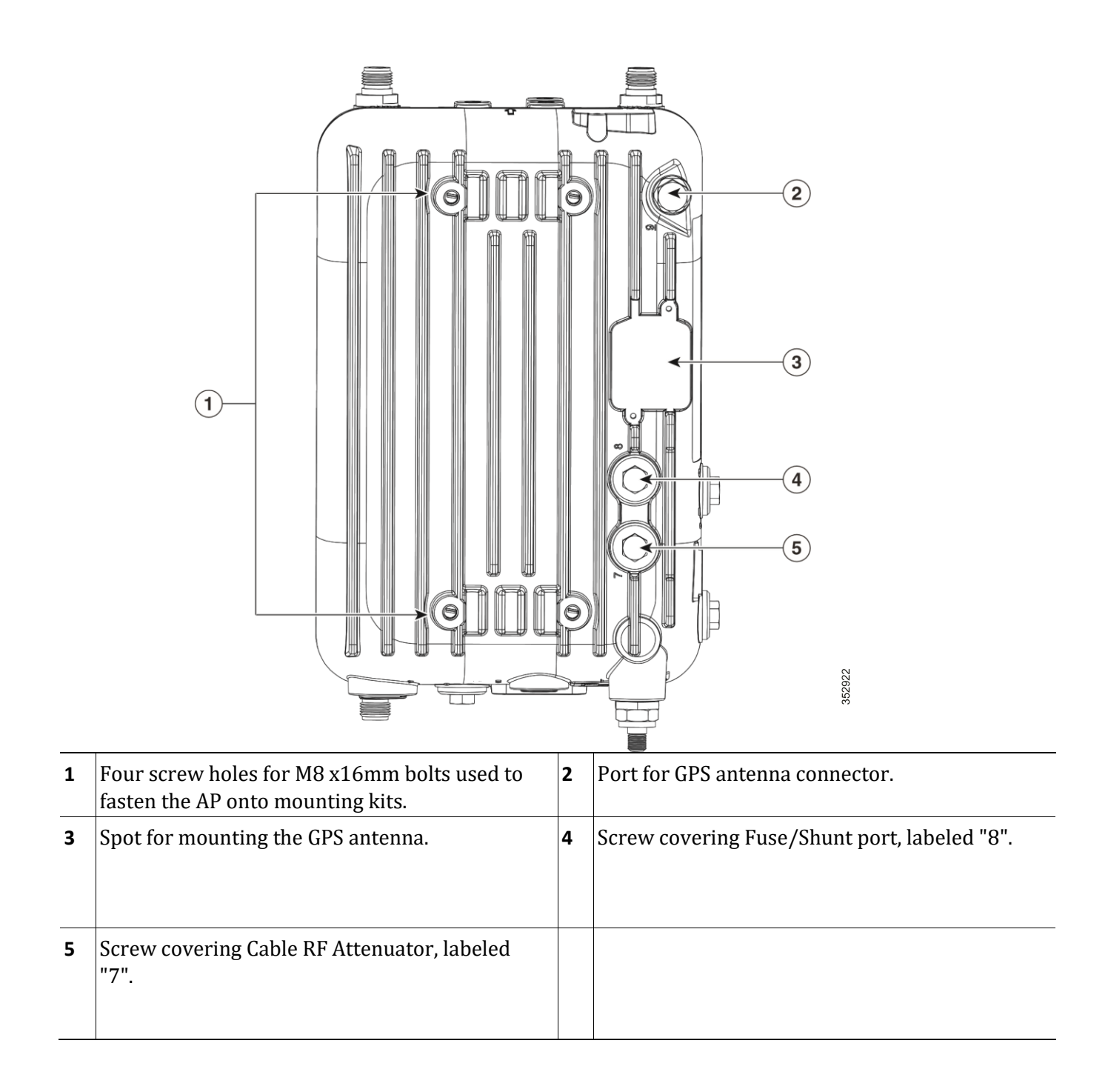

#### **Figure 2 Cisco Aironet 1572 EAC Bottom view**

9

<span id="page-8-0"></span>This document may be freely reproduced and distributed whole and intact including this Copyright Notice.

<span id="page-9-0"></span>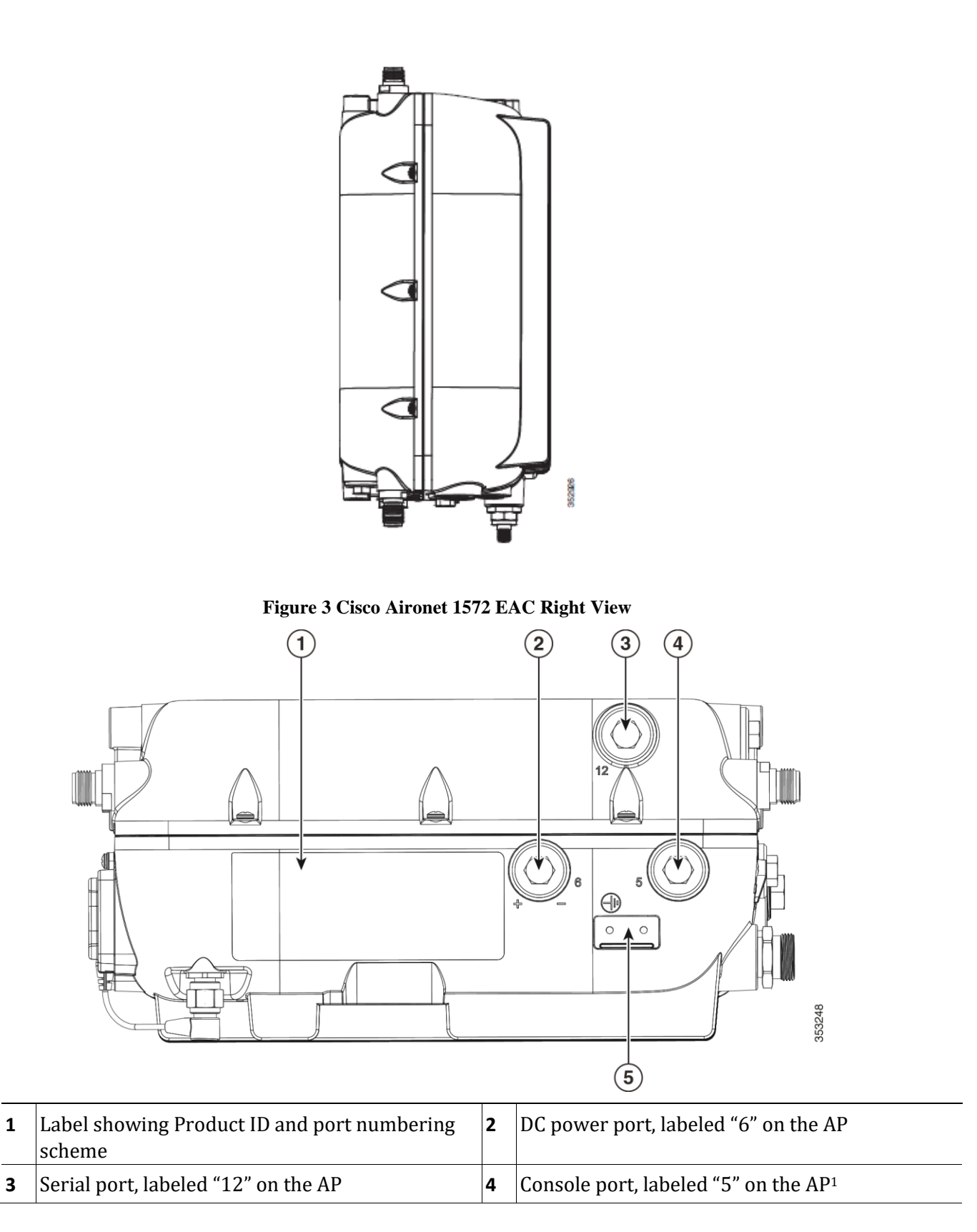

<sup>©</sup> Copyright 2018 Cisco Systems, Inc.

This document may be freely reproduced and distributed whole and intact including this Copyright Notice. 10

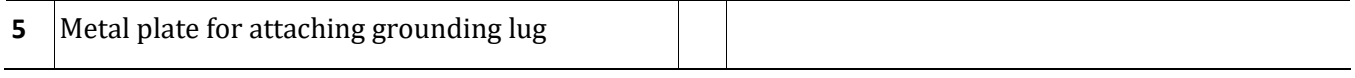

1.The console interface is via an RJ-45 port.

#### **Figure 4 Cisco Aironet 1572 EAC Left View**

<span id="page-10-0"></span>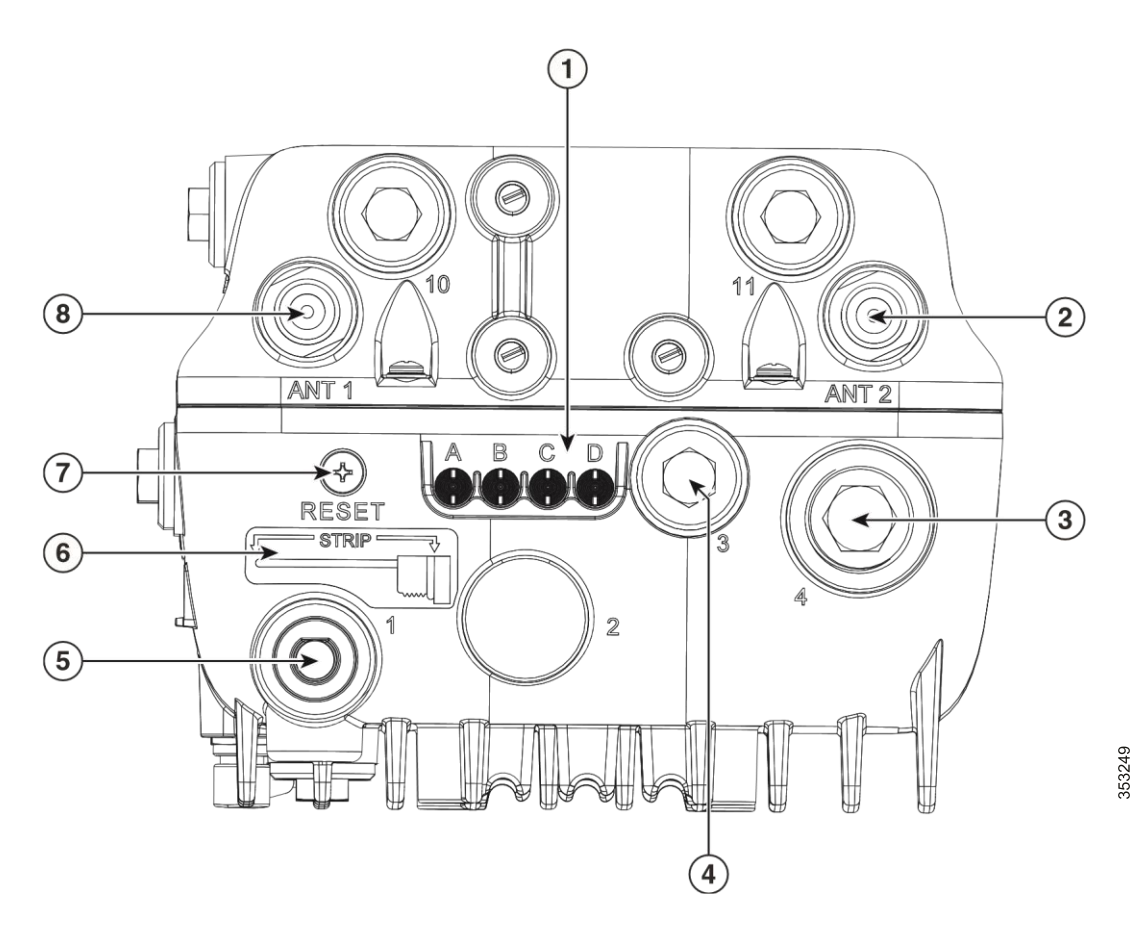

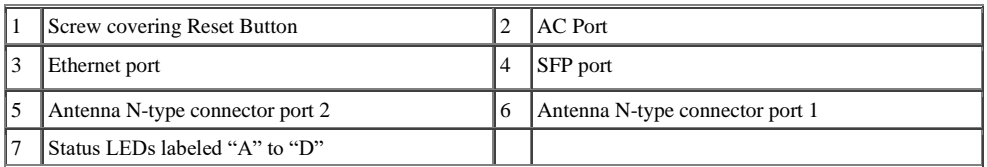

<span id="page-10-1"></span>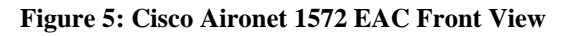

© Copyright 2018 Cisco Systems, Inc. 1 ]<br>This document may be freely reproduced and distributed whole and intact including this Copyright Notice.

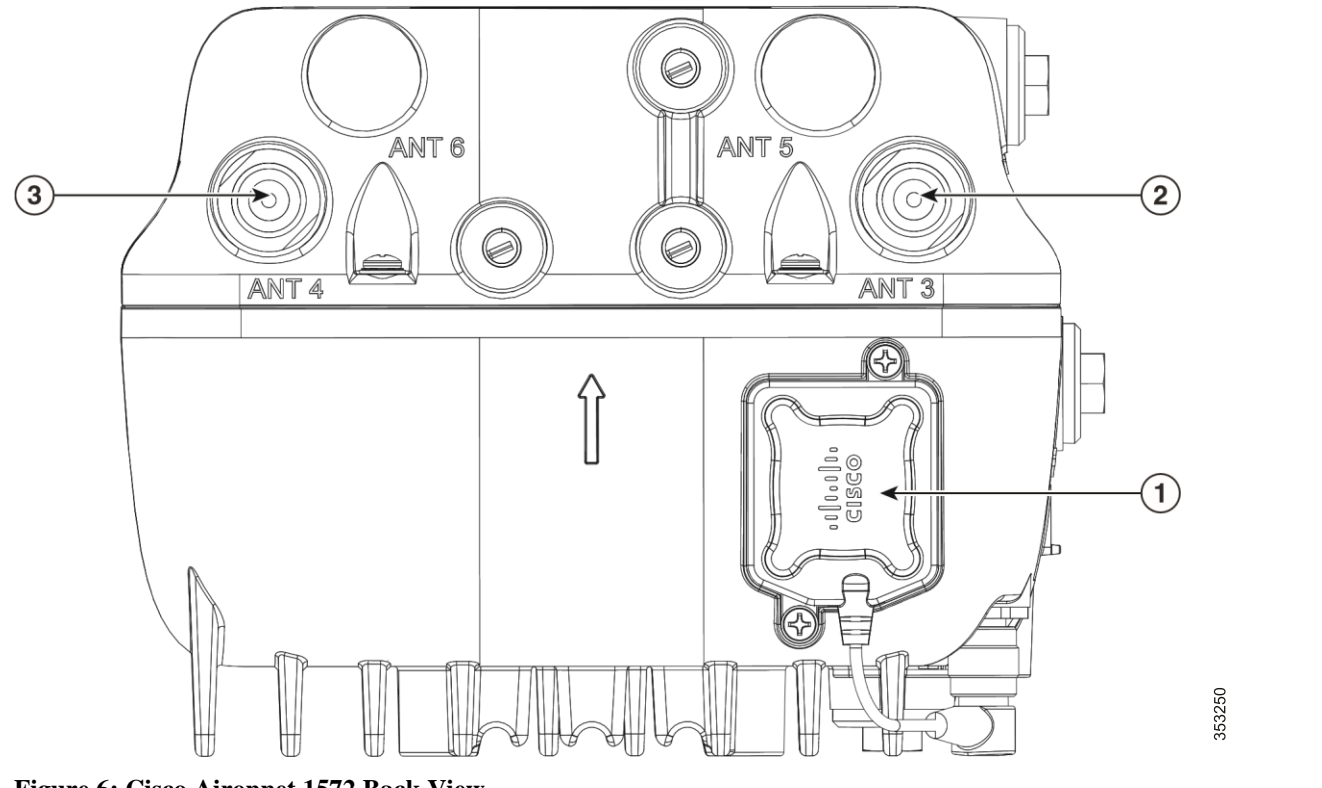

<span id="page-11-0"></span>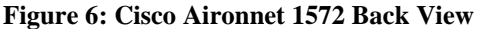

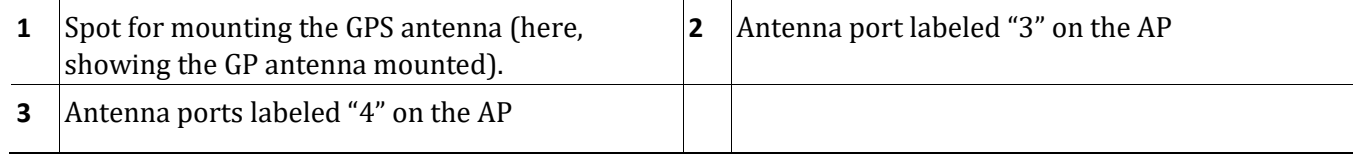

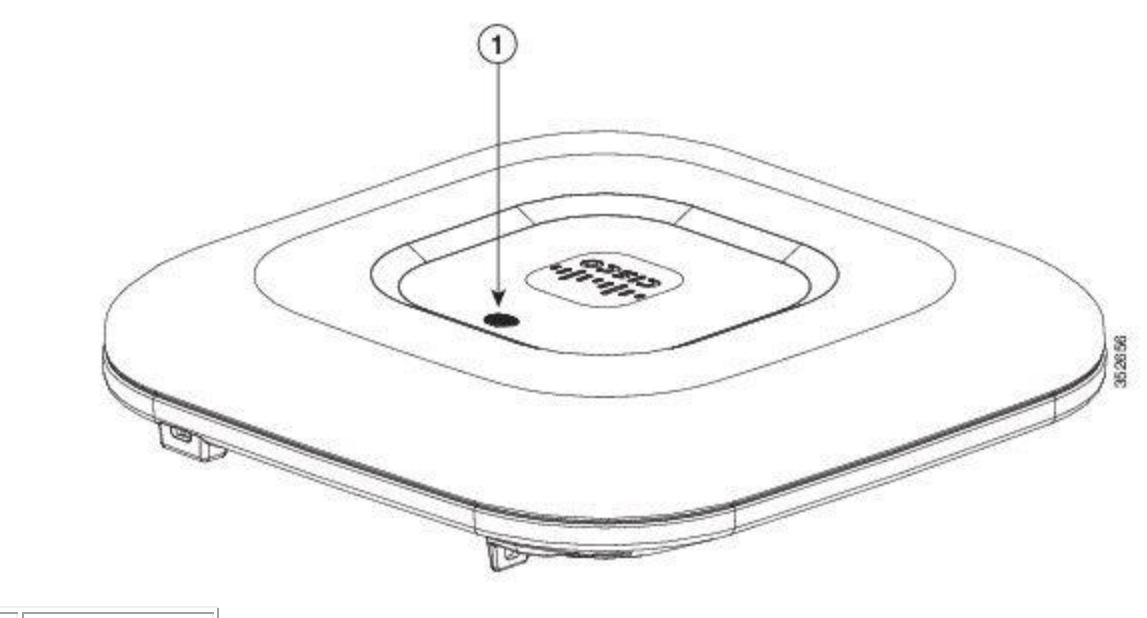

<span id="page-12-0"></span>1 LED indicator

**Figure 7 Top/Back/Left Cisco Aironet 1702i**

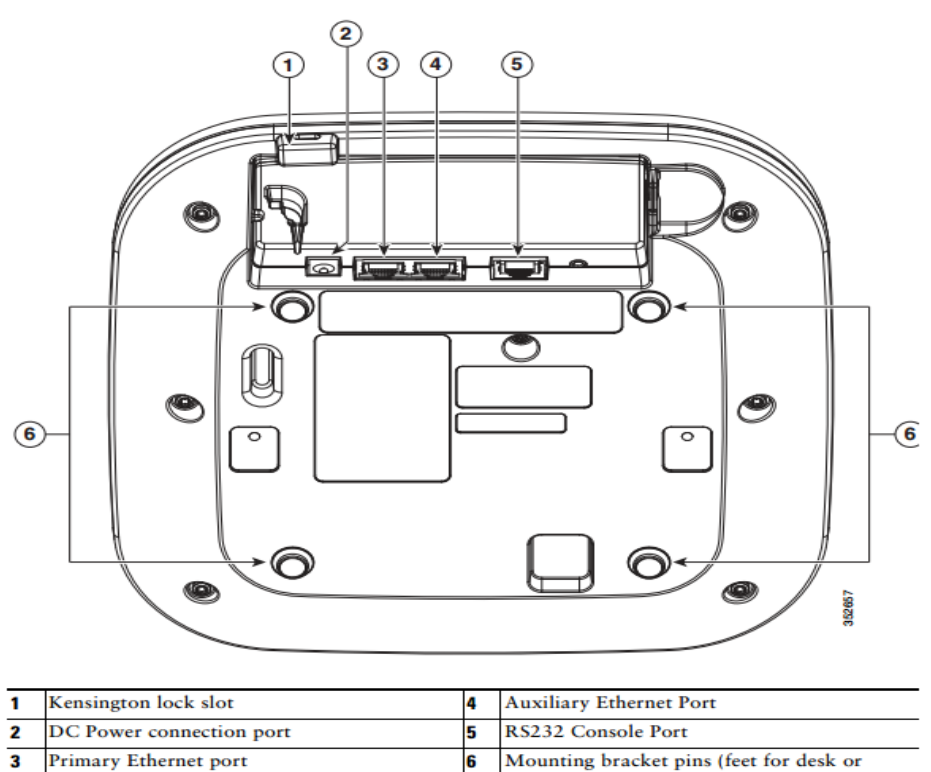

| nary Ethernet port | Mounting bracket pins (feet for des<br>table-top mount) |
|--------------------|---------------------------------------------------------|
|                    |                                                         |

Figure 8 Cisco Aironet 1702i Bottom view

```
© Copyright 2018 Cisco Systems, Inc.
```
© Copyright 2018 Cisco Systems, Inc. 13<br>This document may be freely reproduced and distributed whole and intact including this Copyright Notice.

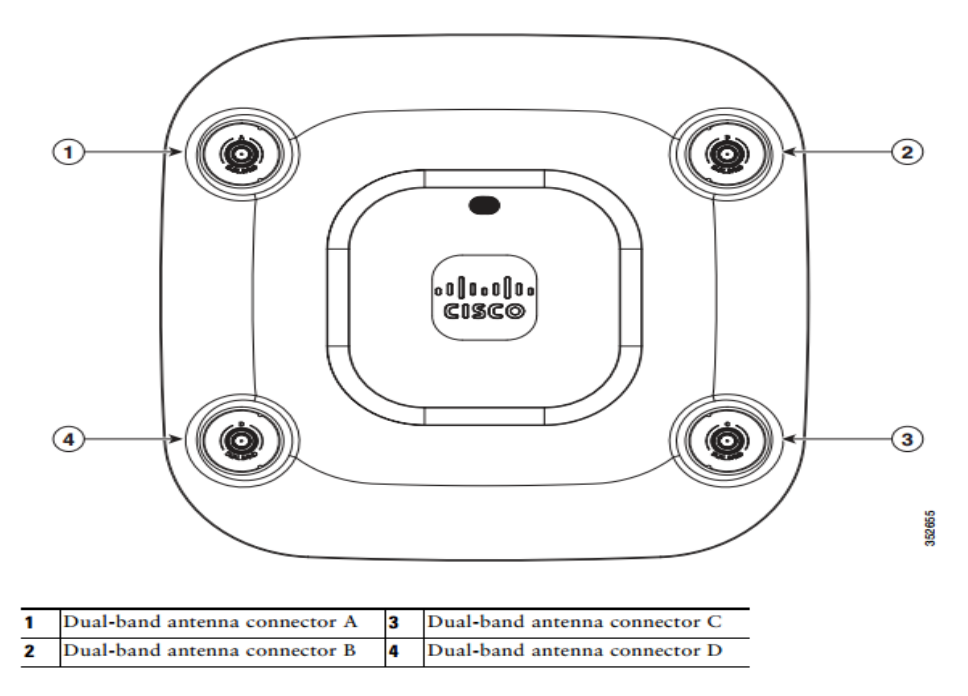

**Figure 9 Cisco Aironet 2702e Top view**

<span id="page-13-0"></span>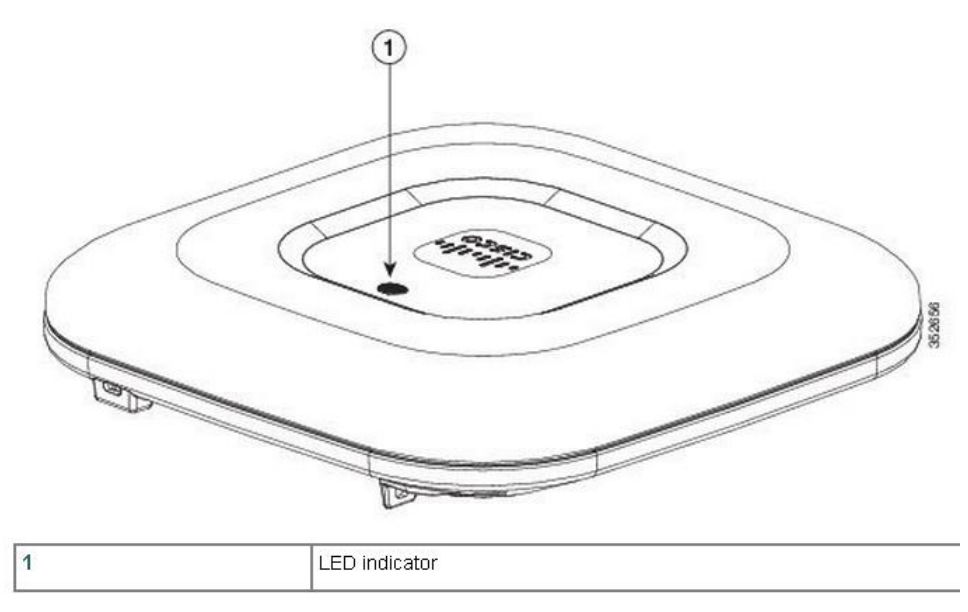

<span id="page-13-1"></span>**Figure 10 Top/Back/Left Cisco Aironet 2702i**

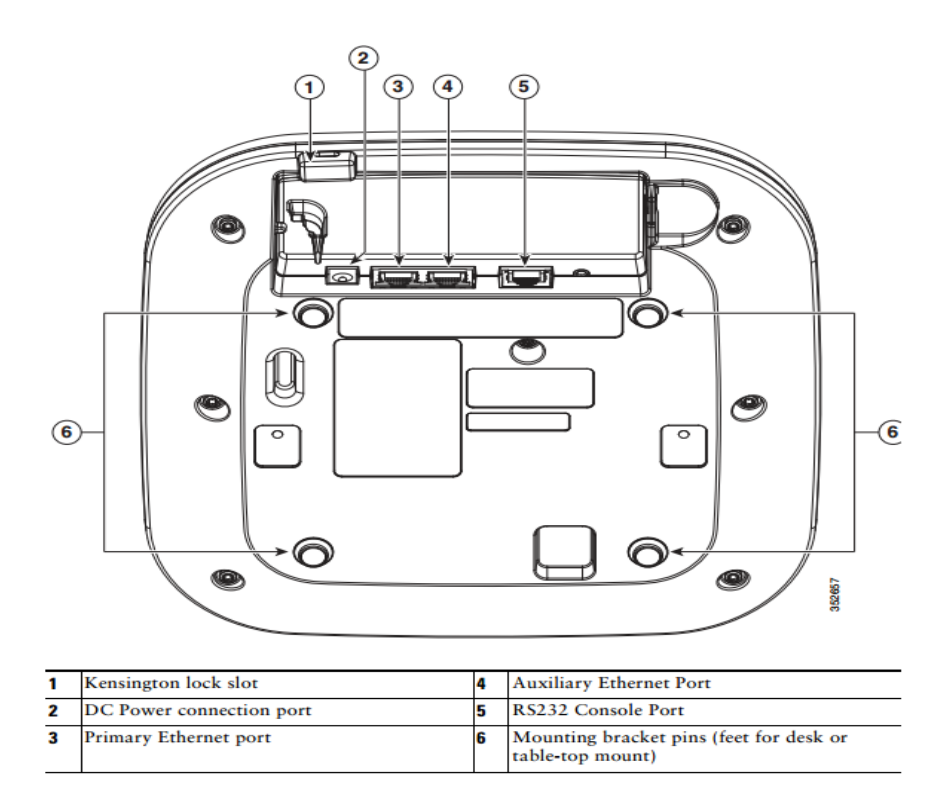

**Figure 11 Cisco Aironet 2702e/i Bottom view**

<span id="page-14-0"></span>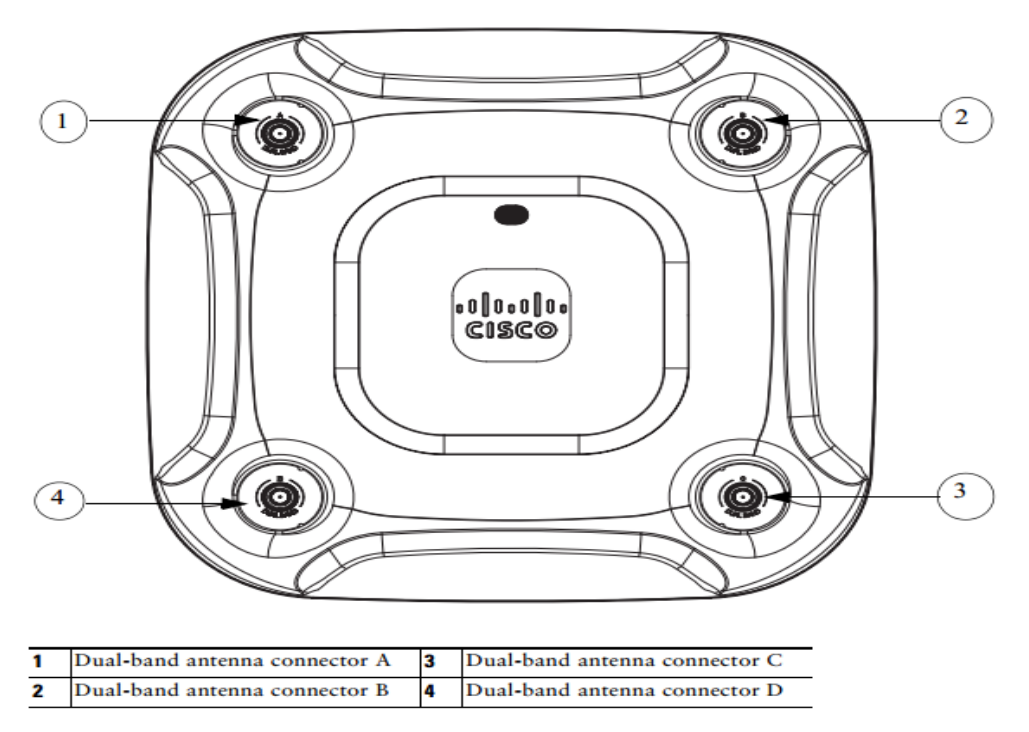

**Figure 12 Cisco Aironet 3702e/p top view**

<span id="page-14-1"></span>© Copyright 2018 Cisco Systems, Inc. © Copyright 2018 Cisco Systems, Inc. 15<br>This document may be freely reproduced and distributed whole and intact including this Copyright Notice.

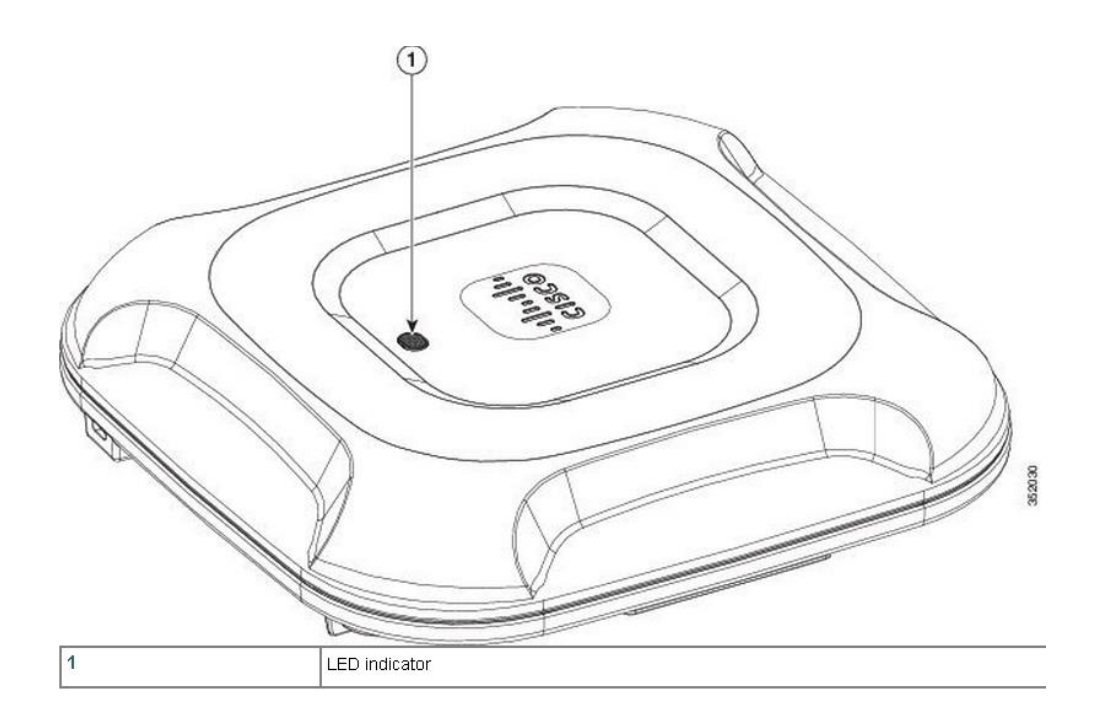

**Figure 13 Top/Back/Left Cisco Aironet 3702i**

<span id="page-15-0"></span>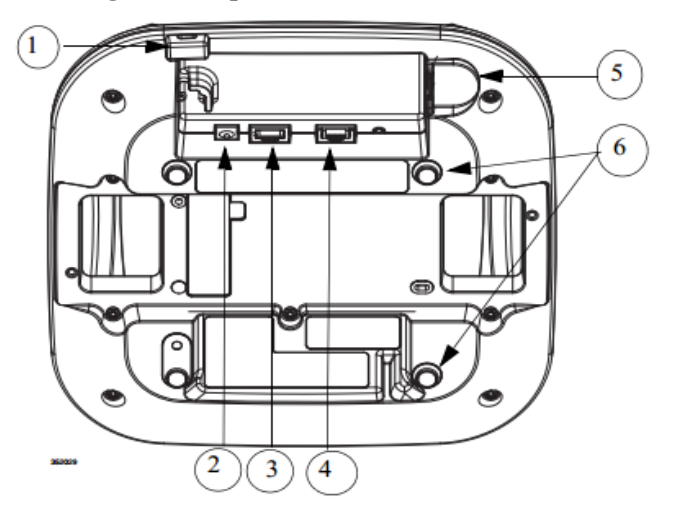

<span id="page-15-1"></span>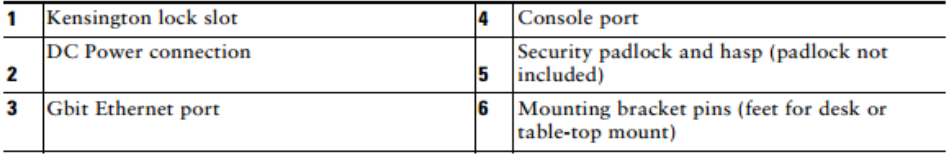

#### **Figure 14 Cisco Aironet 3702e/i/p bottom view**

## <span id="page-16-0"></span>2.3 Roles and Services

The module supports the roles of Crypto Officer and User. The CO role is fulfilled by the wireless LAN controller on the network that the module communicates with, and performs routine management and configuration services, including loading session keys and zeroization of the module. Role-based authentication is supported by the module. The User role is fulfilled by wireless clients. The module does not support a maintenance role.

#### **CO Authentication**

The Crypto Officer (Wireless LAN Controller) authenticates to the module through the CAPWAP protocol, using an RSA key pair or an ECDSA key pair. RSA uses a 2048 bits modulus, which has an equivalent symmetric key strength of 112 bits. An attacker would have a 1 in  $2^{112}$  chance of randomly obtaining the key, which is much stronger than the one required by FIPS 140-2. To exceed a one in 100,000 probability of a successful random key guess in one minute, an attacker would have to be capable of approximately 9 x 10^31 attempts per minute, which far exceeds the operational capabilities of the modules to support.

ECDSA P-256 provides 128 bits of strength and P-384 provides 192 bits of strength. An attacker would have a 1 in  $2^{128}$  chance of randomly obtaining the key, which is much stronger than the one in a million-chance required by FIPS 140-2. To exceed a one in 100,000 probability of a successful random key guess in one minute, an attacker would have to be capable of approximately  $3.4x10^{38}$  attempts per minute, which far exceeds the operational capabilities of the modules to support.

When the modules are first initialized, the default username and password are Cisco/Cisco. The CO shall change the user name and password. CO passwords must be at least eight (8) characters long, including at least one letter and at least one number character, in length (enforced procedurally). If six (6) integers, one (1) special character and one (1) alphabet are used without repetition for an eight (8) digit PIN, the probability of randomly guessing the correct sequence is one (1) in 251,596,800 (this calculation is based on the assumption that the typical standard American QWERTY computer keyboard has 10 Integer digits, 52 alphabetic characters, and 32 special characters providing 94 characters to choose from in total. The calculation should be  $10\times9\times8\times7\times6\times5\times32\times52 = 251,596,800$ . Therefore, the associated probability of a successful random attempt is approximately 1 in 251,596,800, which is less than the 1 in 1,000,000 required by FIPS 140-2.

#### **User Authentication**

The module performs mutual authentication with a wireless client through EAP-TLS or EAP-FAST protocols. EAP-FAST is based on EAP-TLS and uses EAP-TLS key pair and certificates. The RSA key pair for the EAP-TLS credentials has modulus size of 2048 bits, thus providing 112 bits of strength. Assuming the low end of that range, an attacker would have a 1 in 2^112 chance of randomly obtaining the key, which is much stronger than the one in a million-chance required by FIPS 140-2. To exceed a one in 100,000 probability of a successful random key guess in one minute, an attacker would have to be capable of approximately 9 x 10^31 attempts per minute, which far exceeds the operational capabilities of the modules to support.

Please notice that RSA used in CO role (RSA 2048 bits) or User role (RSA 2048 bits) authentication above only performs RSA signature verification. More information can be obtained in section 2.6 in this document.

#### **2.3.1 User Services**

<span id="page-17-0"></span>The services available to the User role consist of the following:

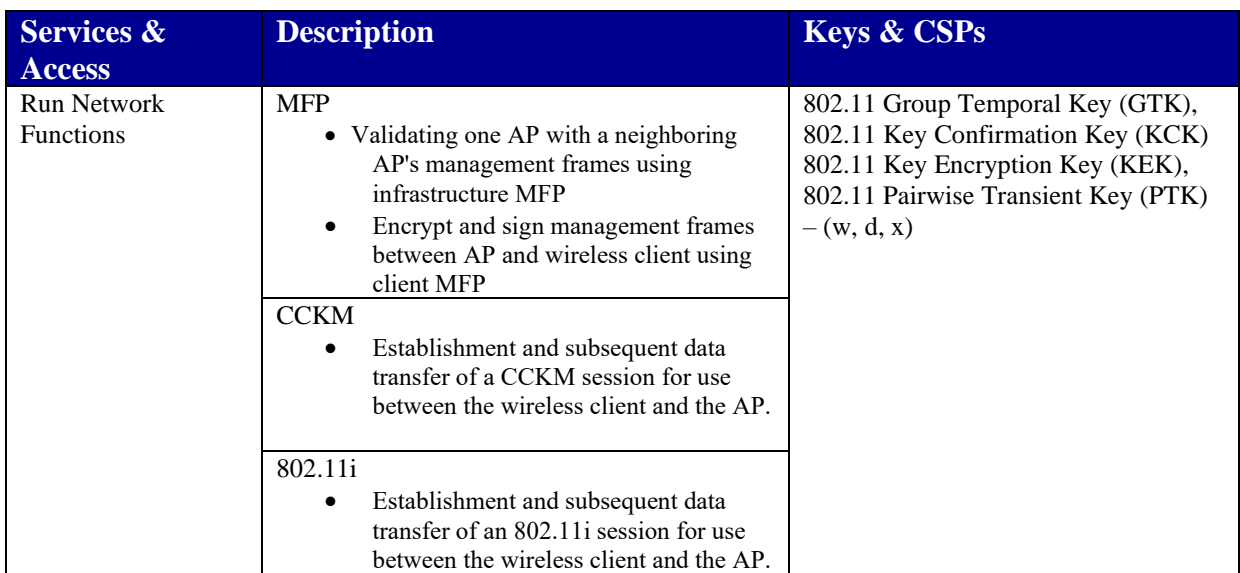

#### **Table 3: User Services (w = write, d = delete, x = execute)**

### **2.3.2 Crypto Officer Services**

<span id="page-17-1"></span>The Crypto Officer services consist of the following:

**Table 4 Crypto Officer Services (w = write, d = delete, x = execute)**

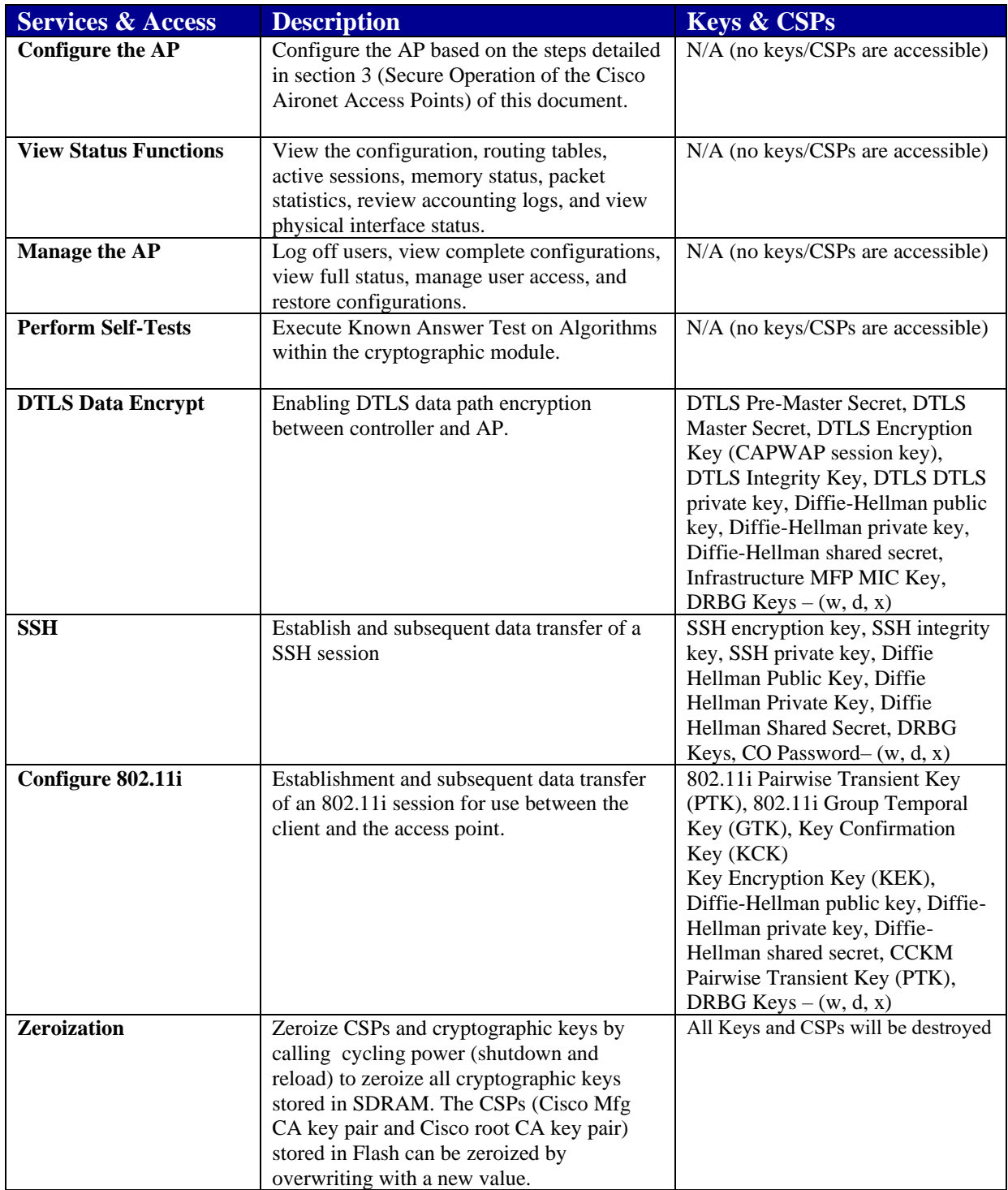

## 2.4 Unauthenticated Services

<span id="page-18-0"></span>© Copyright 2018 Cisco Systems, Inc. This document may be freely reproduced and distributed whole and intact including this Copyright Notice. 19 An unauthenticated operator may observe the System Status by viewing the LEDs on the module, which show network activity and overall operational status. A solid green LED indicates

<span id="page-19-0"></span>normal operation and the successful completion of self-tests. The module does not support a bypass capability.

## 2.5 Physical Security

This section describes placement of tamper-evident labels on the module. Labels must be placed on the device(s) and maintained by the Crypto Officer in order to operate in a FIPS approved state. For FIPS 140 security level 2 scenarios, the tamper-evident labels are required to meet physical security requirements.

The APs (Access Points) are required to have Tamper Evident Labels (TELs) applied in order to meet the FIPS requirements. Specifically, AIRLAP-FIPSKIT= VERSION A1 contains the necessary TELs required for the AP. The CO on premise is responsible for securing and having control at all times of any unused tamper evident labels. Below are the instructions to TEL placement on the AP's. There is no special preparation needed on the surface prior to applying the TELs.

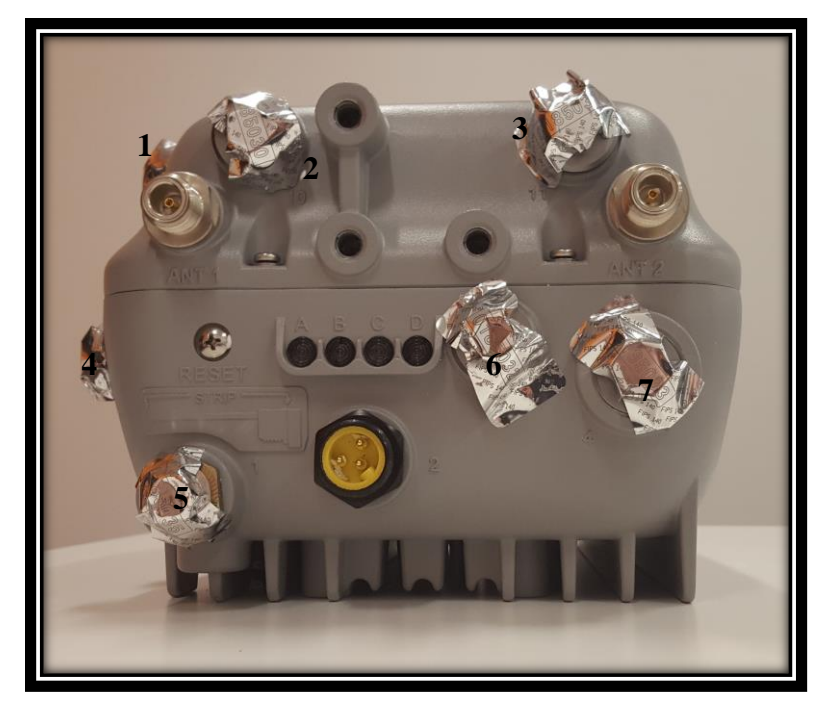

**Figure 15: Front of Cisco Aironet 1572EAC**

<span id="page-20-1"></span><span id="page-20-0"></span>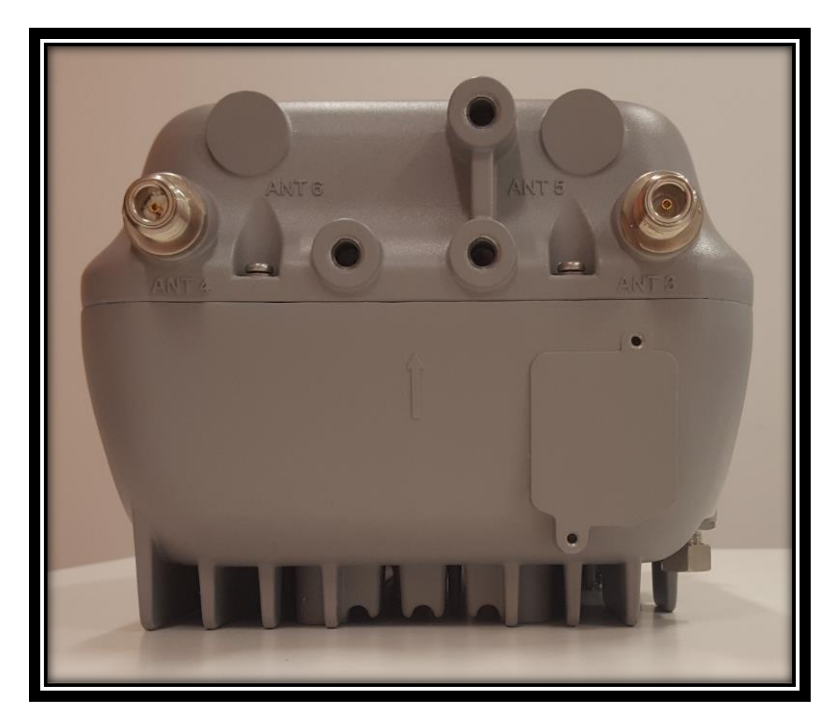

**Figure 16: Back of Cisco Aironet 1572EAC**

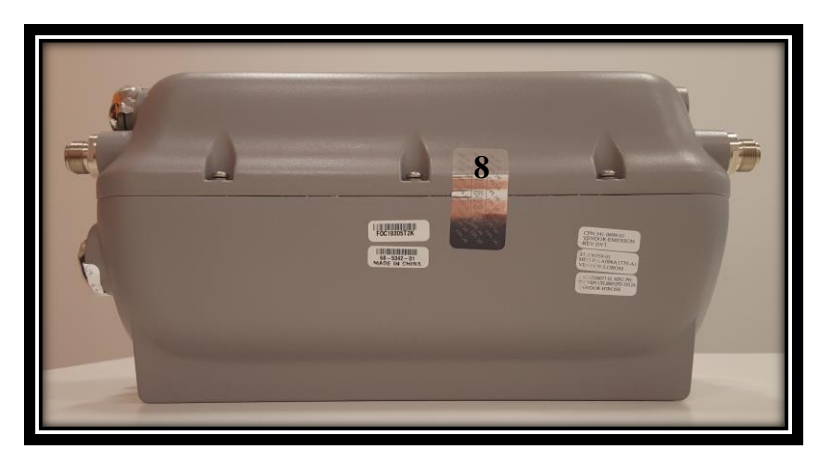

**Figure 17: Right Side of Cisco Aironet 1572EAC**

<span id="page-21-0"></span>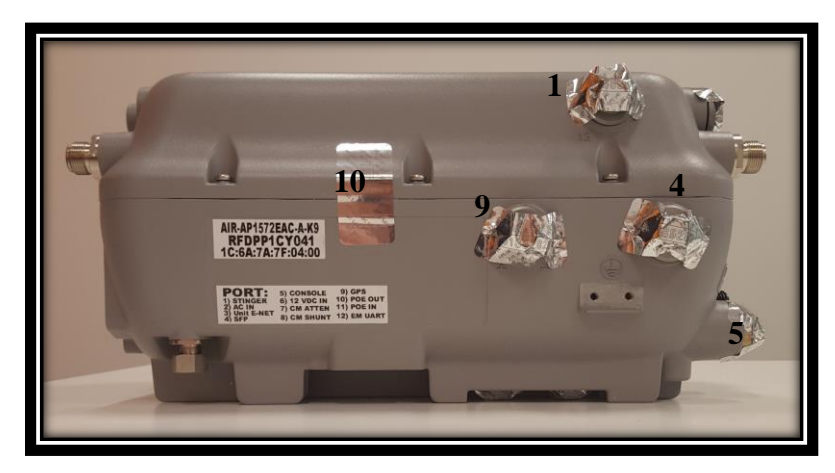

**Figure 18: Left Side of Cisco Aironet 1572EAC**

<span id="page-21-2"></span><span id="page-21-1"></span>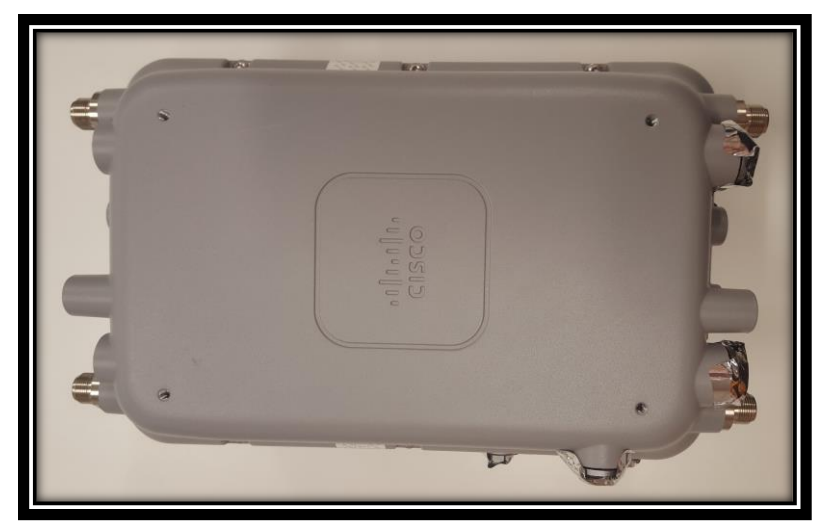

**Figure 19: Top View of Cisco Aironet 1572EAC**

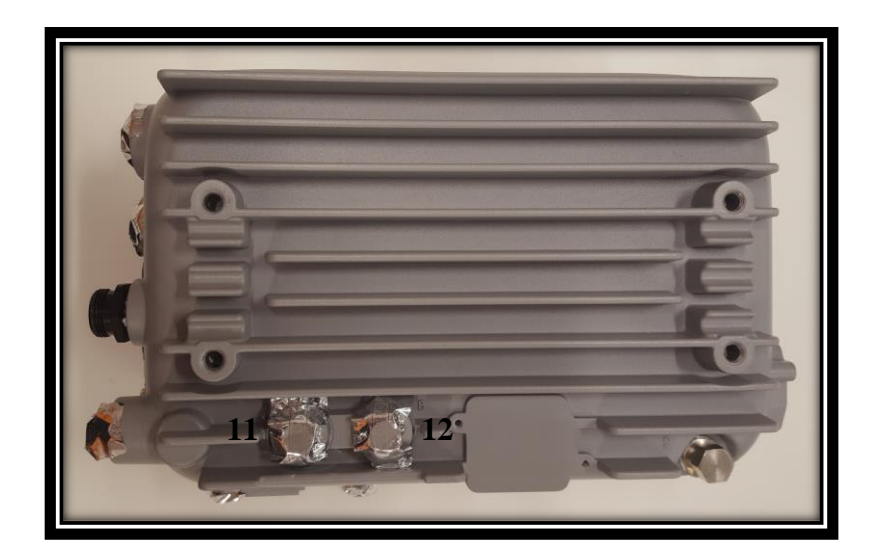

**Figure 1120: Bottom View of Cisco Aironet 1572EAC 12**

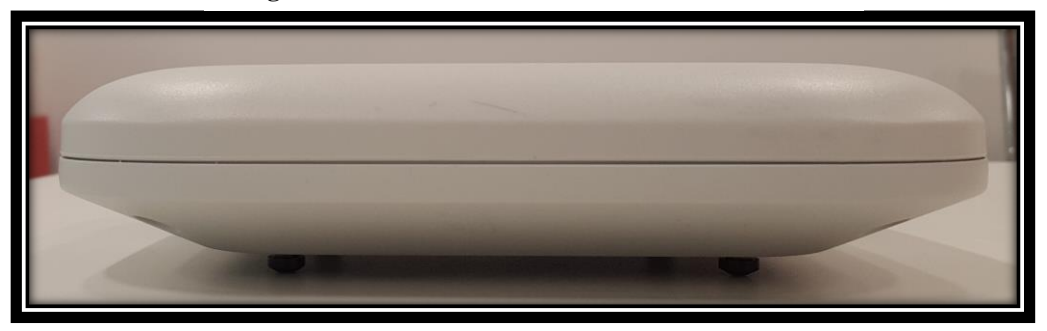

**Figure 21: Front of CISCO AIRONET 1702i**

<span id="page-22-1"></span><span id="page-22-0"></span>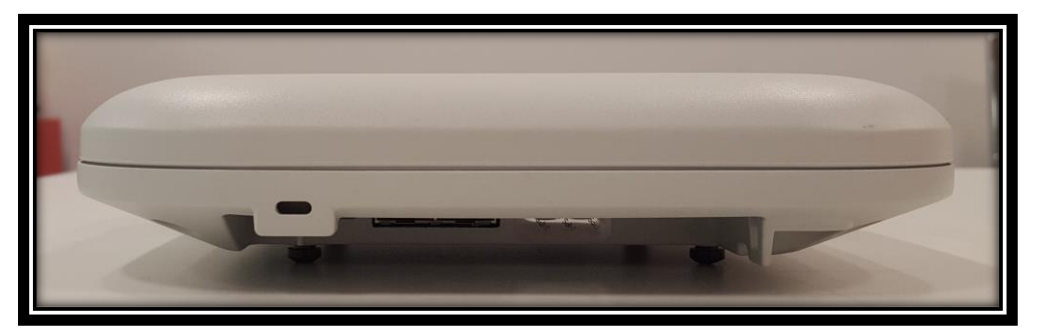

**Figure 22: Back of CISCO AIRONET 1702i**

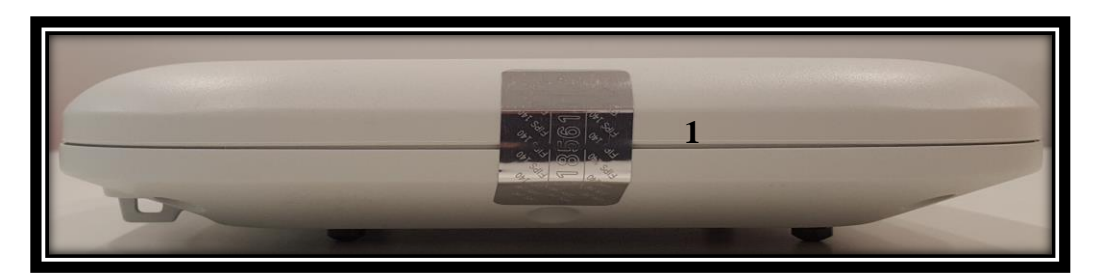

**Figure 23: Left Side of CISCO AIRONET 1702i**

<span id="page-23-1"></span><span id="page-23-0"></span>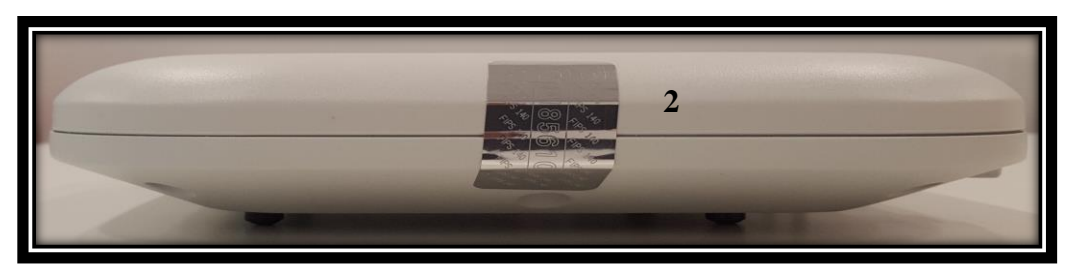

**Figure 24: Right Side of CISCO AIRONET 1702i**

<span id="page-23-2"></span>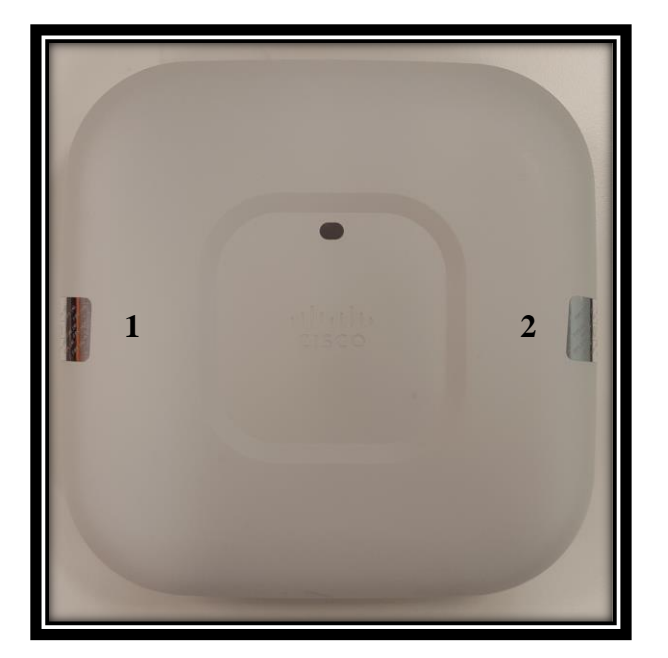

**Figure 25: Top View of CISCO AIRONET 1702i**

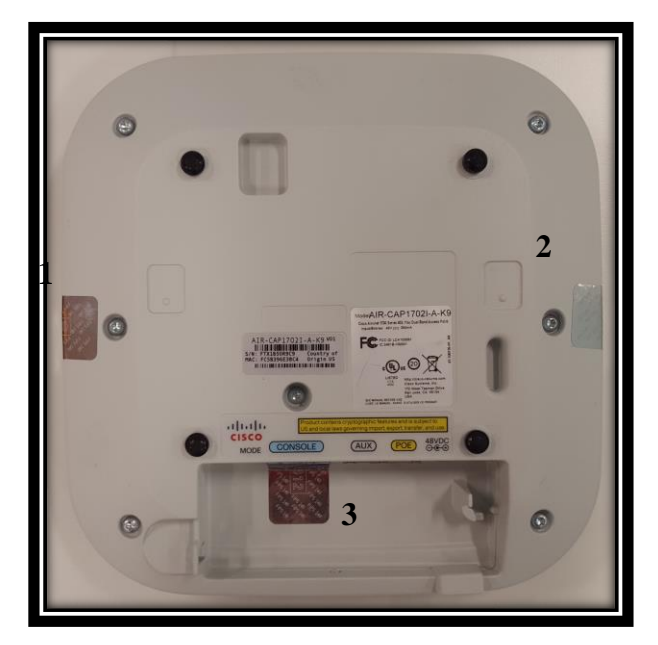

**Figure 26: Bottom View of CISCO AIRONET 1702i**

<span id="page-24-0"></span>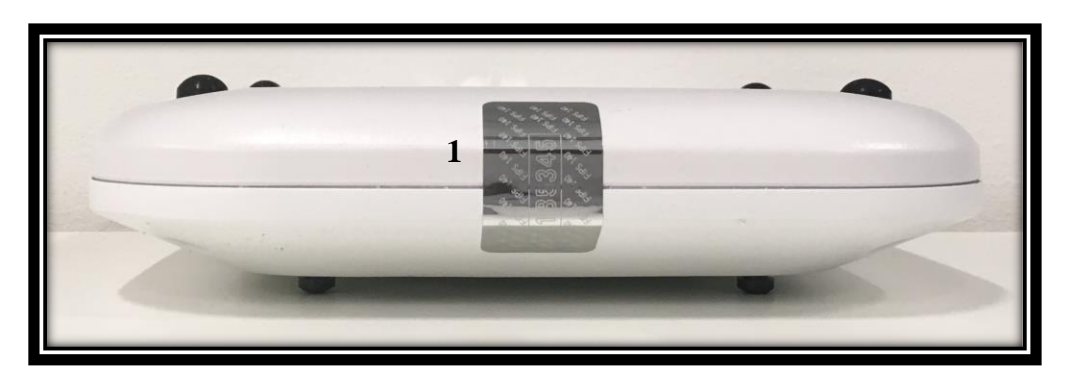

**Figure 27: Front of CISCO AIRONET 2702e**

<span id="page-24-2"></span><span id="page-24-1"></span>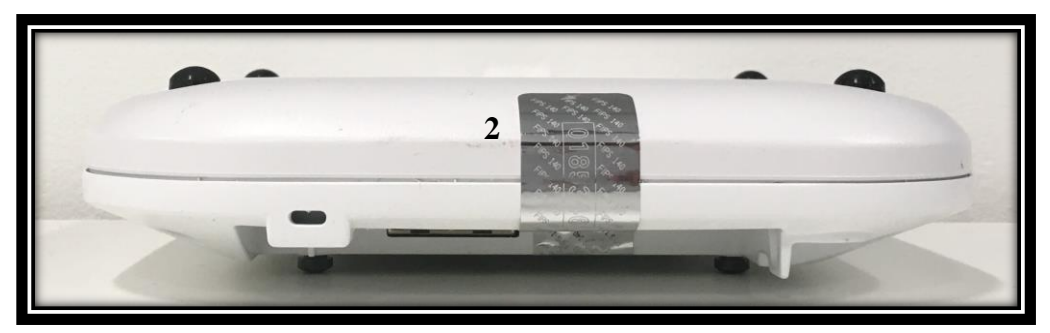

**Figure 28: Back of CISCO AIRONET 2702e**

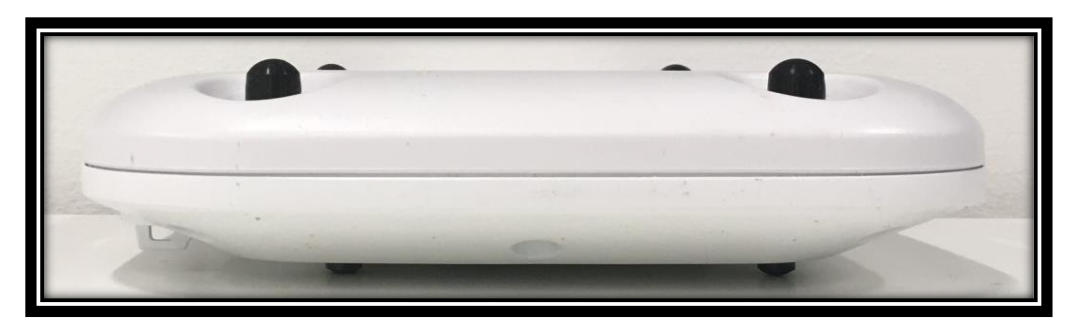

**Figure 29: Left of CISCO AIRONET 2702e**

<span id="page-25-0"></span>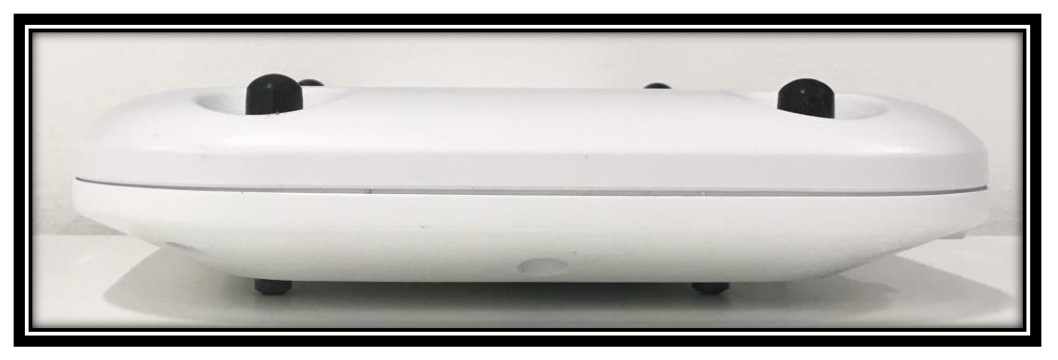

**Figure 30: Right of CISCO AIRONET 2702e**

<span id="page-25-2"></span><span id="page-25-1"></span>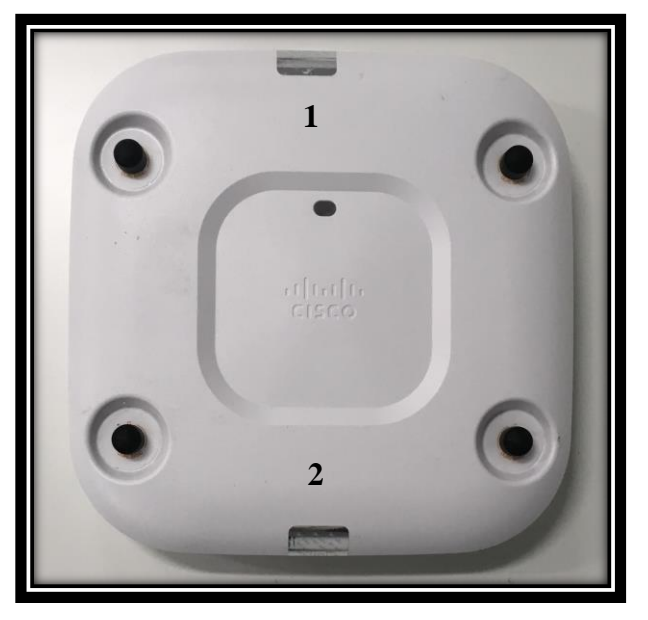

**Figure 31: Top of CISCO AIRONET 2702e**

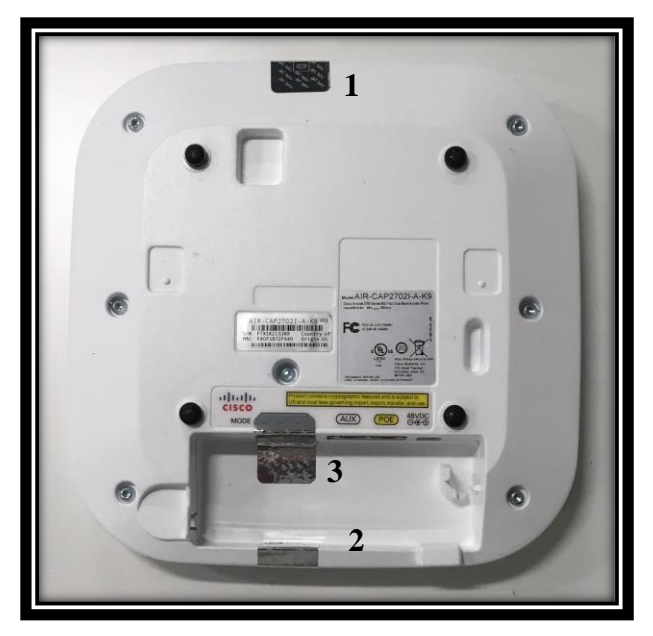

**Figure 32: Bottom of CISCO AIRONET 2702e**

<span id="page-26-0"></span>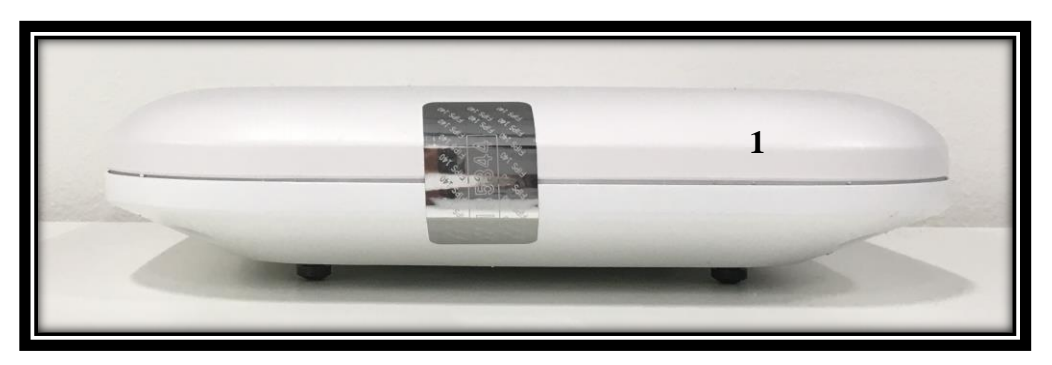

**Figure 33: Front of CISCO AIRONET 2702i**

<span id="page-26-1"></span>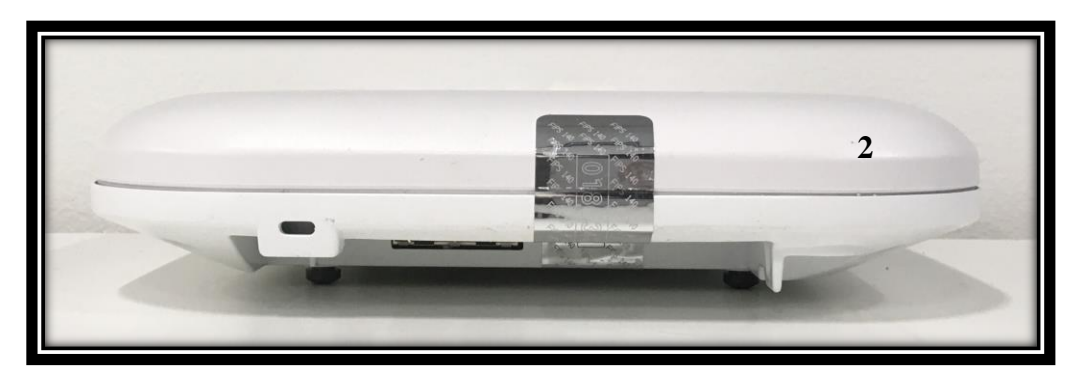

**Figure 34: Back of CISCO AIRONET 2702i**

<span id="page-26-2"></span>© Copyright 2018 Cisco Systems, Inc. © Copyright 2018 Cisco Systems, Inc. 27<br>This document may be freely reproduced and distributed whole and intact including this Copyright Notice.

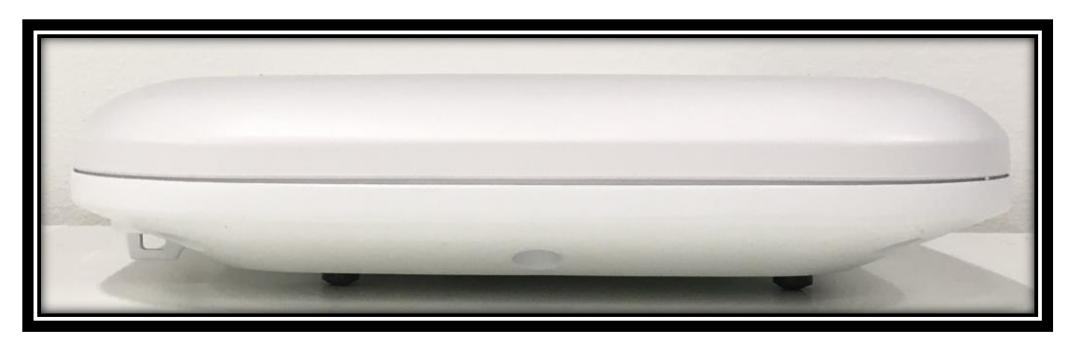

**Figure 35: Left of CISCO AIRONET 2702i**

<span id="page-27-0"></span>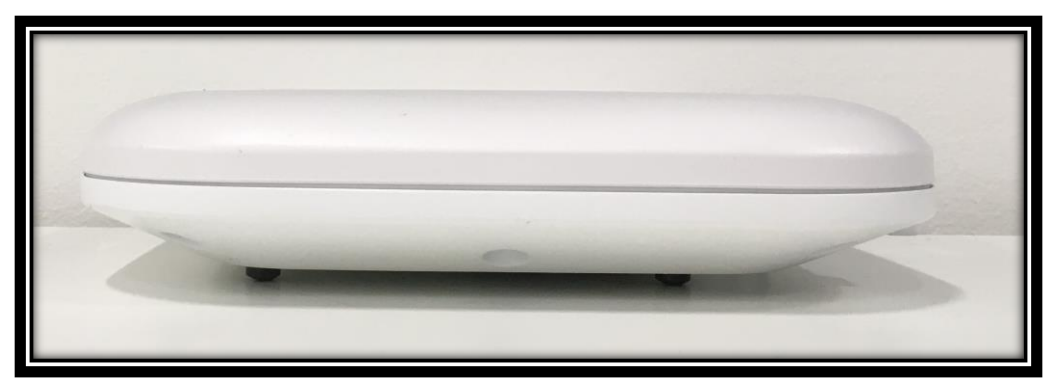

**Figure 36: Right of AIRONET 2702i**

<span id="page-27-1"></span>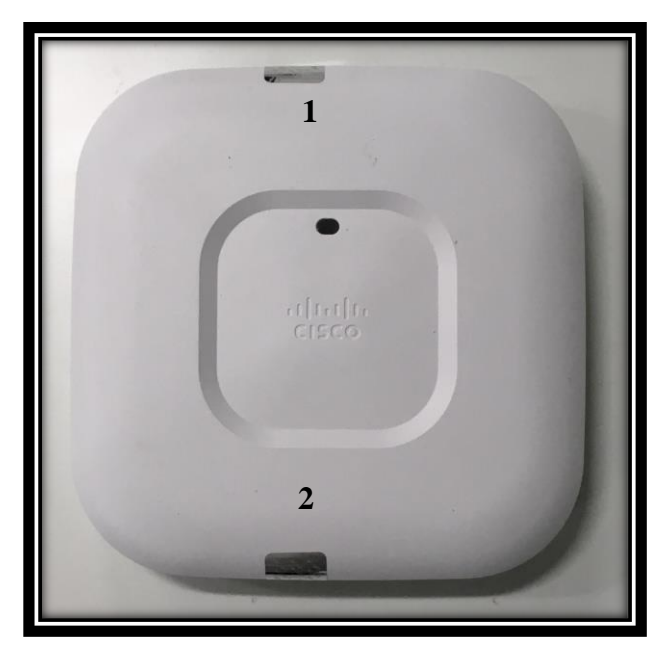

**Figure 37: Top of CISCO AIRONET 2702i**

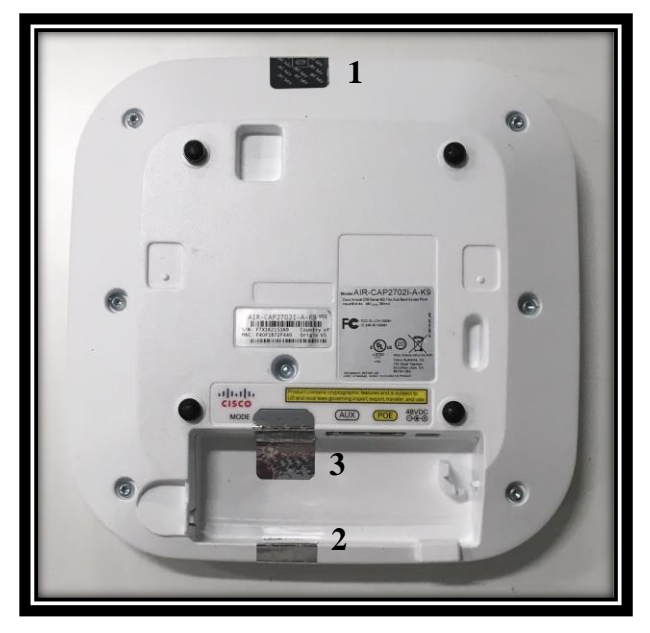

**Figure 38: Bottom of CISCO AIRONET 2702i**

<span id="page-28-0"></span>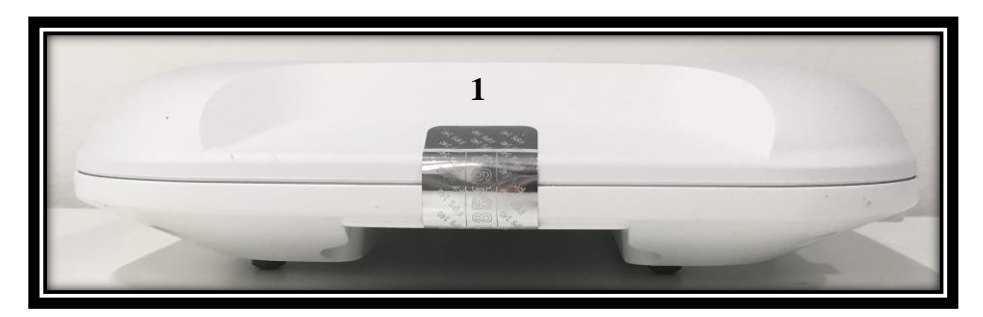

**Figure 39: Front of CISCO AIRONET 3702i**

<span id="page-28-2"></span><span id="page-28-1"></span>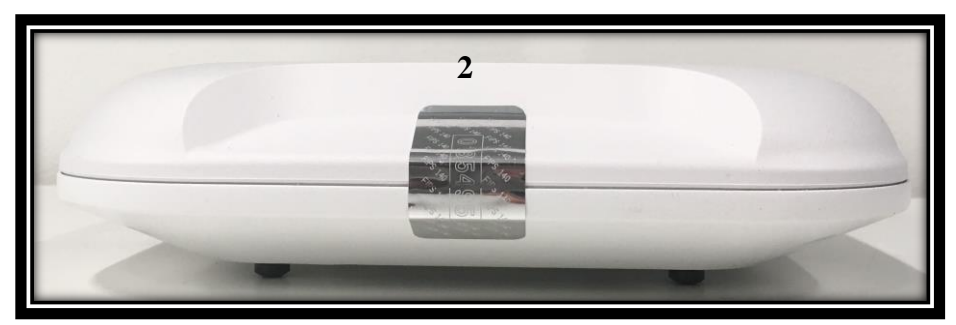

**Figure 40: Back of CISCO AIRONET 3702i**

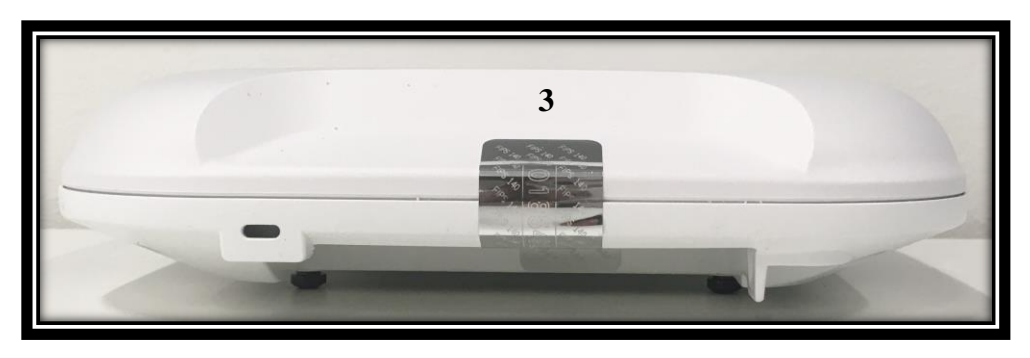

**Figure 41: Left of CISCO AIRONET 3702i**

<span id="page-29-0"></span>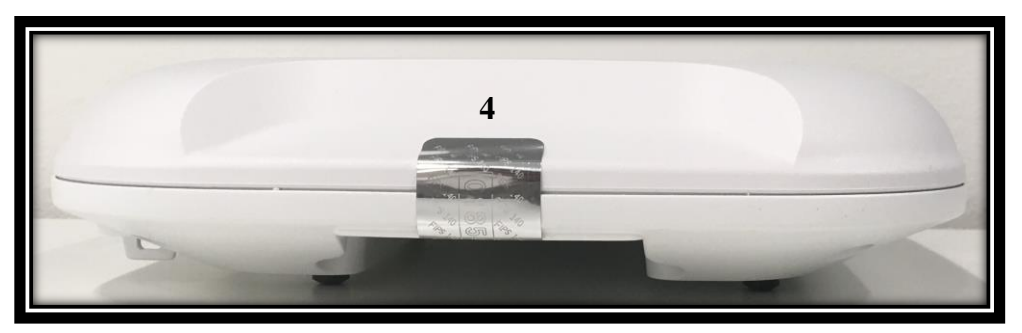

**Figure 42: Right of CISCO AIRONET 3702i**

<span id="page-29-2"></span><span id="page-29-1"></span>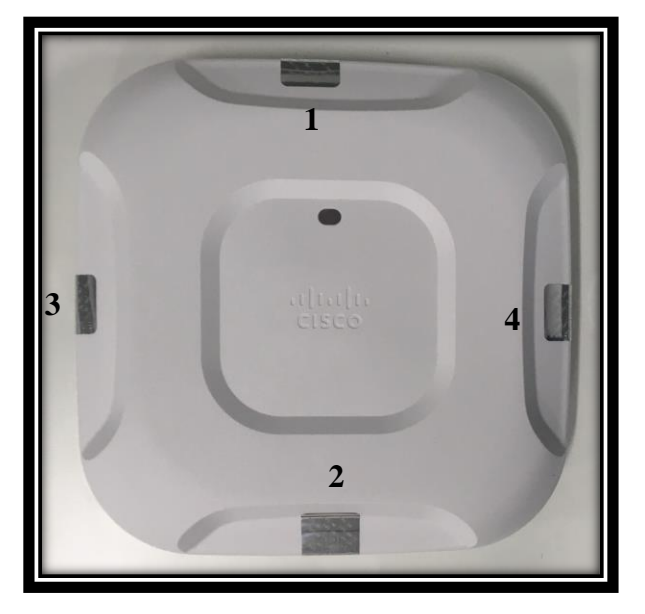

**Figure 43: Top of CISCO AIRONET 3702i**

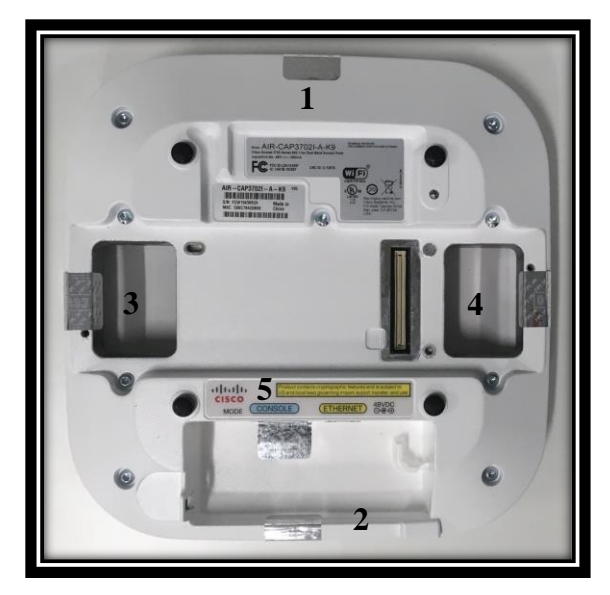

**Figure 44: Bottom of CISCO AIRONET 3702i**

<span id="page-30-0"></span>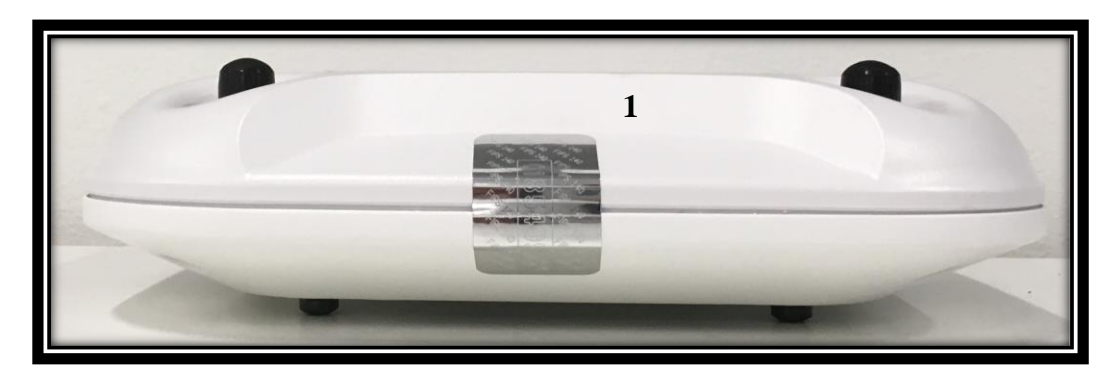

**Figure 45: Front of CISCO AIRONET 3702e/p**

<span id="page-30-1"></span>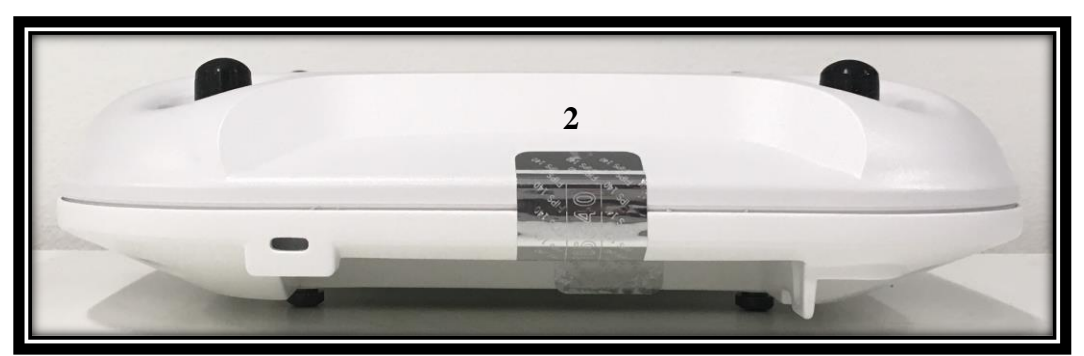

**Figure 46: Back of CISCO AIRONET 3702e/p**

<span id="page-30-2"></span>© Copyright 2018 Cisco Systems, Inc. © Copyright 2018 Cisco Systems, Inc. 31<br>This document may be freely reproduced and distributed whole and intact including this Copyright Notice.

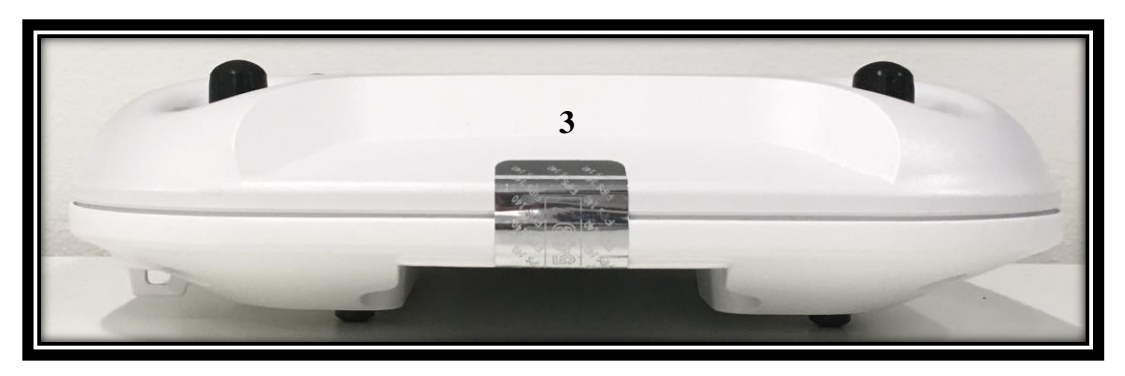

**Figure 47: Left of CISCO AIRONET 3702e/p**

<span id="page-31-0"></span>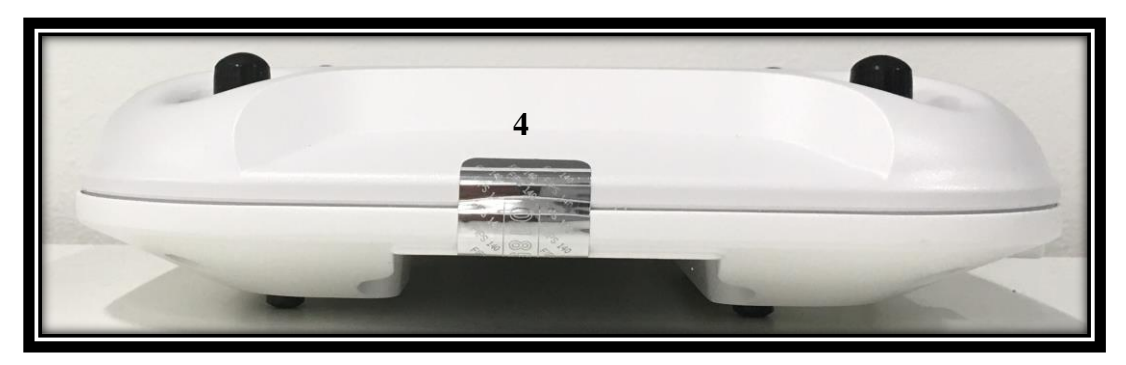

**Figure 48: Right of CISCO AIRONET 3702e/p**

<span id="page-31-2"></span><span id="page-31-1"></span>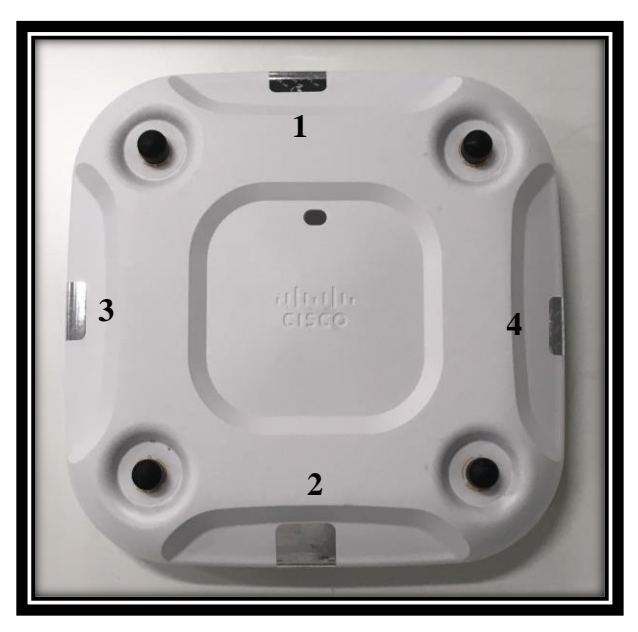

**Figure 49: Top of CISCO AIRONET 3702e/p**

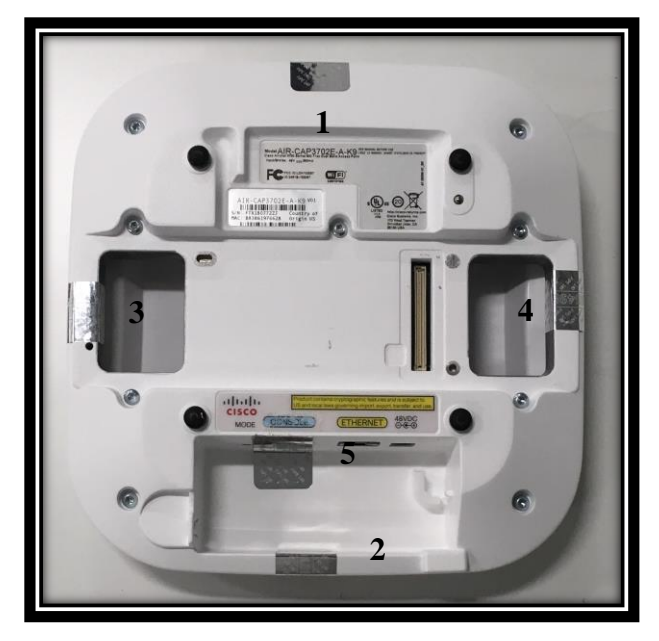

**Figure 50: Bottom of CISCO AIRONET 3702e/p**

<span id="page-32-1"></span>The tamper evident seals are produced from a special thin gauge vinyl with self-adhesive backing. Any attempt to open the device will damage the tamper evident seals or the material of the security appliance cover. Because the tamper evident seals have non-repeated serial numbers, they may be inspected for damage and compared against the applied serial numbers to verify that the security appliance has not been tampered with. Tamper evident seals can also be inspected for signs of tampering, which include the following: curled corners, rips, and slices. The word "OPEN" may appear if the label was peeled back.

The crypto officer is required to regularly check for any evidence of tampering. If evidence of tampering is found with the TELs, the module must immediately be powered down and all administrators must be made aware of a physical security breach.

NOTE: Any unused TELs must be securely stored, accounted for, and maintained by the CO in a protected location.

## <span id="page-32-0"></span>2.6 Cryptographic Algorithms

The module supports both firmware and hardware algorithm implementations in each module to implement individual FIPS approved algorithm. There are algorithm modes that were tested but are not used by the module.

- Firmware algorithm implementation
	- o IC2M Rel 5
- Hardware algorithm implementation
	- o Hardware Algorithm Implementation on 1572 EAC, 1702i, 2702e/i and 3702e/i/p (Marvell 88W8764C)

<span id="page-33-0"></span>In addition, the table below details the FIPS approved algorithms from each algorithm implementation

![](_page_33_Picture_204.jpeg)

#### **Table 5 Approved Cryptographic Algorithms**

• KTS (AES Cert. #C 415, key wrapping; key establishment methodology provides 128 or 256 bits of encryption strength)<sup>2</sup>

## **2.6.1 Non-Approved but Allowed Cryptographic Algorithms**

The module supports the following non-approved, but allowed cryptographic algorithms:

- Diffie-Hellman (key agreement; key establishment methodology provides 112 bits of encryption strength)
- MD5 (MD5 is allowed for use in DTLS v1.0)
- RSA (key wrapping; key establishment methodology provides 112 or 128 bits of encryption strength)
- NDRNG

Note:

<sup>&</sup>lt;sup>1</sup> Mod 1536 was tested but is not in use by the module.

<sup>©</sup> Copyright 2018 Cisco Systems, Inc. © Copyright 2018 Cisco Systems, Inc. 34<br>This document may be freely reproduced and distributed whole and intact including this Copyright Notice. <sup>2</sup> Note that the keys are transported into the module using a tunnel with security strength of 112 bits.<br>
© Copyright 2018 Cisco Systems, Inc.  $\frac{34}{100}$ 

- The KDF (key derivation function) used in TLS protocol was certified by CAVP with CVL Cert. #C 415.
- TLS protocol has not been reviewed or tested by the CAVP and CMVP. Please refer IG D.11, bullet 2 for more information.
- Note that the TLS KDF CVL cert is only listed because the module supports DTLS
- Triple-DES was algorithm tested but is not used by the module.

## <span id="page-34-0"></span>2.7 Cryptographic Key Management

Cryptographic keys are stored in either Flash or in SDRAM for active keys.

The DTLS Pre-Master Secret is generated in the AP using the approved SP800-90 DRBG. The DTLS Pre-Master Secret is used to derive the DTLS Encryption and Integrity Key. All other keys are input into the module from the controller encrypted over a CAPWAP session. During a CAPWAP session, the APs first authenticate to the Wireless LAN controller using an RSA public key. All traffic between the AP and the controller is encrypted in the DTLS tunnel. Keys such as the 802.11i, CCKM and MFP keys are input into the module encrypted with the DTLS session key over the CAPWAP session. Key generation and seeds for asymmetric key generation is performed as per SP 800-133 Section 5 Scenario 1. The APs rely on the on-chip entropy source that is integrated into the main CPU on each AP. The output is used for the approved SP800-90 DRBG. It was determined through testing that a minimum of 0.5 bit per min-entropy per 1-bit symbol is provided. The module complies to option 1. (a) of IG 7.14. The module does not output any plain text cryptographic keys.

<span id="page-34-1"></span>![](_page_34_Picture_231.jpeg)

![](_page_34_Picture_232.jpeg)

![](_page_35_Picture_367.jpeg)

© Copyright 2018 Cisco Systems, Inc.

©  $\sf{Copyright~2018~Cisco~Systems, Inc.} \qquad \qquad 36$   $\sf{Though~Notice.}$ 

![](_page_36_Picture_338.jpeg)

© Copyright 2018 Cisco Systems, Inc.

© Copyright 2018 Cisco Systems, Inc. 37<br>This document may be freely reproduced and distributed whole and intact including this Copyright Notice.

![](_page_37_Picture_260.jpeg)

Note 1: The KDF infrastructure used in DTLS v1.0 was tested against the SP 800-135 TLS KDF requirements and was certified by CVL Cert. #C 415.

## 2.8 Self-Tests

<span id="page-37-1"></span><span id="page-37-0"></span>The modules include an array of self-tests that are run during startup to prevent any secure data from being released and to insure all components are functioning correctly.

#### 2.8.1 Power On Self-Tests performed:

- o AES CBC, ECB, CMAC (encryption and decryption) KATs (firmware)
- o AES ECB, CMAC and CCM (encryption and decryption) KATs (hardware)
- o SHA-1 KAT (firmware)
- o SHA-256 KAT (firmware)
- o SHA-512 KAT (firmware)
- o HMAC SHA-1 KAT (firmware)
- o HMAC SHA-256 KAT (firmware)
- o HMAC SHA-512 KAT (firmware)
- o DRBG KAT (firmware)
- o SP 800-90A Health Tests (firmware)
- o RSA Signature Generation and Verify KATs (firmware)
- o ECDSA Signature Generation and Verify KATs (firmware)
- o ECDH KAT
- 2.8.2 Integrity Test:
	- o Firmware Integrity Test with HMAC-SHA-256 (firmware)

The access points perform all power-on self-tests automatically at boot. All power-on self-tests must be passed before a User/Crypto Officer can perform services. The power-on self-tests are performed after the cryptographic systems are initialized but prior to the initialization of the LAN's interfaces; this prevents the AP's from passing any data during a power-on self-test failure.

- 2.8.3 Conditional Tests Performed:
	- o Continuous Random Number Generator Test to FIPS-approved DRBG
	- o Continuous Random Number Generator Test to NDRNG
	- o Pair Wise consistency tests to verify that the asymmetric keys generated for RSA, and ECDSA work correctly by performing a sign and verify operation.

## <span id="page-38-0"></span>**3 Secure Operation of the Cisco Aironet Access Points**

This section details the steps used to securely configure the modules. The administrator configures the modules from the wireless LAN controller with which the access point is associated. The wireless LAN controller shall be placed in FIPS 140-2 mode of operation prior to secure configuration of the access points. The APs are managed by the wireless LAN controller (FIPS 140-2 Certificate #3398). The controller sets the configuration and software for the AP. Without a secure connection to a wireless LAN controller the AP cannot be properly configured.

The Cisco Wireless LAN controller Security Policy contains instructions for configuring the controller to operate in the FIPS 140-2 approved mode of operation. Crypto Officer Guidance - System Initialization

The Cisco Aironet Access Points series security appliances were validated with firmware version 8.5 with IC2M v5.0. This is the only allowable image for use in FIPS. Configuring the module without maintaining the following settings will make the module be non-operational (Hard Error). Only after successful completion of all required FIPS POSTs and the initialization steps detailed below, will the module be considered to be in a FIPS-approved mode of operation.

The Crypto Officer must configure and enforce the following initialization steps:

- 1. Configure CCKM (Cisco Centralized Key Management)
	- a. CCKM is Cisco's wireless key management permitted by this security policy. It uses the same cipher suite as 802.11i. The following controller CLI command configures CCKM on a given WLAN:

> config wlan security wpa akm cckm enable index

Refer to the Cisco Wireless LAN Controller Configuration Guide for additional instructions.

- 2. Connect AP to a controller
	- a. Establish an Ethernet connection between the AP Cryptographic Module and a LAN controller configured for the FIPS 140-2 approved mode of operation.
- 3. Set Primary Controller
	- a. Enter the following controller CLI command from a wireless LAN controller with which the access point is associated to configure the access point to communicate with trusted wireless LAN controllers:

> config ap primary-base controller-name access-point

Enter this command once for each trusted controller. Enter **show ap** summary to find the access point name. Enter **show sysinfo** to find the name of a controller.

- 4. Save and Reboot
	- a. After executing the above commands, you must save the configuration and reboot the wireless LAN controller: > save config > reset system
- 5. Tamper Seals

 a. Once the configuration is set, the CO shall place the tamper evident seals according to Section 2.5 in this document